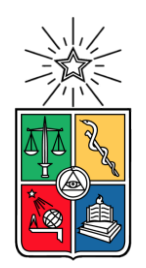

UNIVERSIDAD DE CHILE FACULTAD DE CIENCIAS FÍSICAS Y MATEMÁTICAS DEPARTAMENTO DE CIENCIAS DE LA COMPUTACIÓN

## Sistema de Despacho: Caso de Bomberos de Chile

# MEMORIA PARA OPTAR AL TÍTULO DE INGENIERO CIVIL EN COMPUTACIÓN

Vicente Agustín Gamboa Soto

PROFESOR GUÍA Sergio Ochoa Delorenzi

MIEMBROS DE LA COMISIÓN Edgard Pineda Leone Jérémy Barbay

> SANTIAGO DE CHILE 2022

RESUMEN DE LA MEMORIA PARA OPTAR AL TÍTULO DE INGENIERO CIVIL EN **COMPUTACIÓN** POR: VICENTE AGUSTÍN GAMBOA SOTO FECHA: 2022 PROF.GUÍA: SERGIO OCHOA DELORENZI

#### **Sistema de Despacho: Caso de Bomberos de Chile**

Los Bomberos de Chile se han dedicado a atender emergencias generales por más de 170 años, agrupados en la Junta Nacional de Cuerpos de Bomberos de Chile. Sin embargo, los cuerpos de bomberos funcionan de forma autónoma y manejan con sus propios procedimientos la atención de las emergencias. Dentro de estos procedimientos se encuentran las formas de despacho, donde en el presente documento se enfoca en el registro de la central de alarmas, hasta la llegada de los bomberos a la emergencia.

Durante las dos últimas décadas, gracias a la facilidad de acceso que han adquirido los recursos tecnológicos, ya sea por la masificación de internet o por la adquisición de computadores y dispositivos móviles por gran parte de la población, se han implementado sistemas informáticos para apoyar el proceso de despacho.

En Chile se encuentran disponibles una serie de sistemas de despacho de emergencias para bomberos a nivel comercial, donde cada cuerpo de bomberos decide cuál utilizar según las ofertas que conozcan, la concordancia con sus procesos actuales y la capacidad económica para adquirirlos. Pese a que existen estos sistemas, no todos los cuerpos de bomberos son capaces de adquirirlos, y a veces los sistemas no se ajustan a las necesidades de estas unidades.

A raíz de esta situación, en este trabajo de título se desarrolló una solución para apoyar el proceso de despacho de recursos a emergencias. Ésta incluye una aplicación de escritorio y una aplicación móvil, la cual es implementada para realizar pruebas con usuarios reales para comprobar la eficacia del sistema desarrollado, y comparar las ventajas y/o desventajas contra sus procesos actuales. El sistema fue desarrollado para la Junta Nacional de Bomberos, y es el primer paso hacia un sistema de despacho libre y gratuito, que pueda ser usado por cualquier cuerpo de bomberos de Chile.

El sistema fue probado con el Cuerpo de Bomberos de Olivar, donde bomberos observaron el funcionamiento, entregando sus impresiones, y una operadora de la central de alarmas, junto a una bombera, realizaron pruebas con el sistema para así indicar sus fortalezas y debilidades, comparando con el proceso que actualmente utilizan.

El software desarrollado cumple con todas las capacidades definidas para esta primera versión, y con el objetivo planeado, superando incluso a soluciones comerciales. Sin embargo, el sistema también tiene aspectos a mejorar de cara al futuro, los cuales se abordarán luego de esta memoria.

# **Agradecimientos**

Por sobre todo, agradezco a mi familia, mi padre, mi madre, mis hermanos y mi mascota Pepa, que me han apoyado durante mis estudios y me han permitido llegar tan lejos.

También agradezco a la Junta Nacional de Cuerpos de Bomberos de Chile y a las personas particulares que han hecho esto posible. A Rodrigo Rodríguez, quien me permitió realizar mi práctica profesional en la institución, Juan Oyanedel que me inició en los sistemas web y me explicó los procesos de bomberos y sus estructuras en distintos ámbitos, a Francisco Illanes, diseñador del logo de la aplicación, y al Tesorero Nacional Rodrigo Muñoz que otorgó la autorización para realizar esta memoria en la institución y facilitó contactos de su cuerpo de bomberos. Así mismo, sumo a los bomberos del Cuerpo de Bomberos de Olivar, en especial al Comandante Agustín Herrera, la Inspectora de Comunicaciones Natasha Quezada y a la Operadora de Central de Alarmas Myriam Cerda, los cuales aportaron para el desarrollo de las aplicaciones y fueron los usuarios que realizaron pruebas.

Por último, mis más sinceros agradecimientos a mis compañeros y amigos de universidad Juan Pablo Jara, Raimundo Rosas, Daniel Mariqueo, Dario Teno, Luis Alvarez, Max Riquelme, Mikael Espinoza, Benjamín Bustos, Javier Silva, Alonso Martinez, Karol Provoste, Alison Aliaga, Alfonso Mohor, Oscar Jara, Catalina Pérez-Garcia y Camila Monárdez, dentro de tantos otros que me han apoyado en lo académico y personal.

# **Tabla de Contenido**

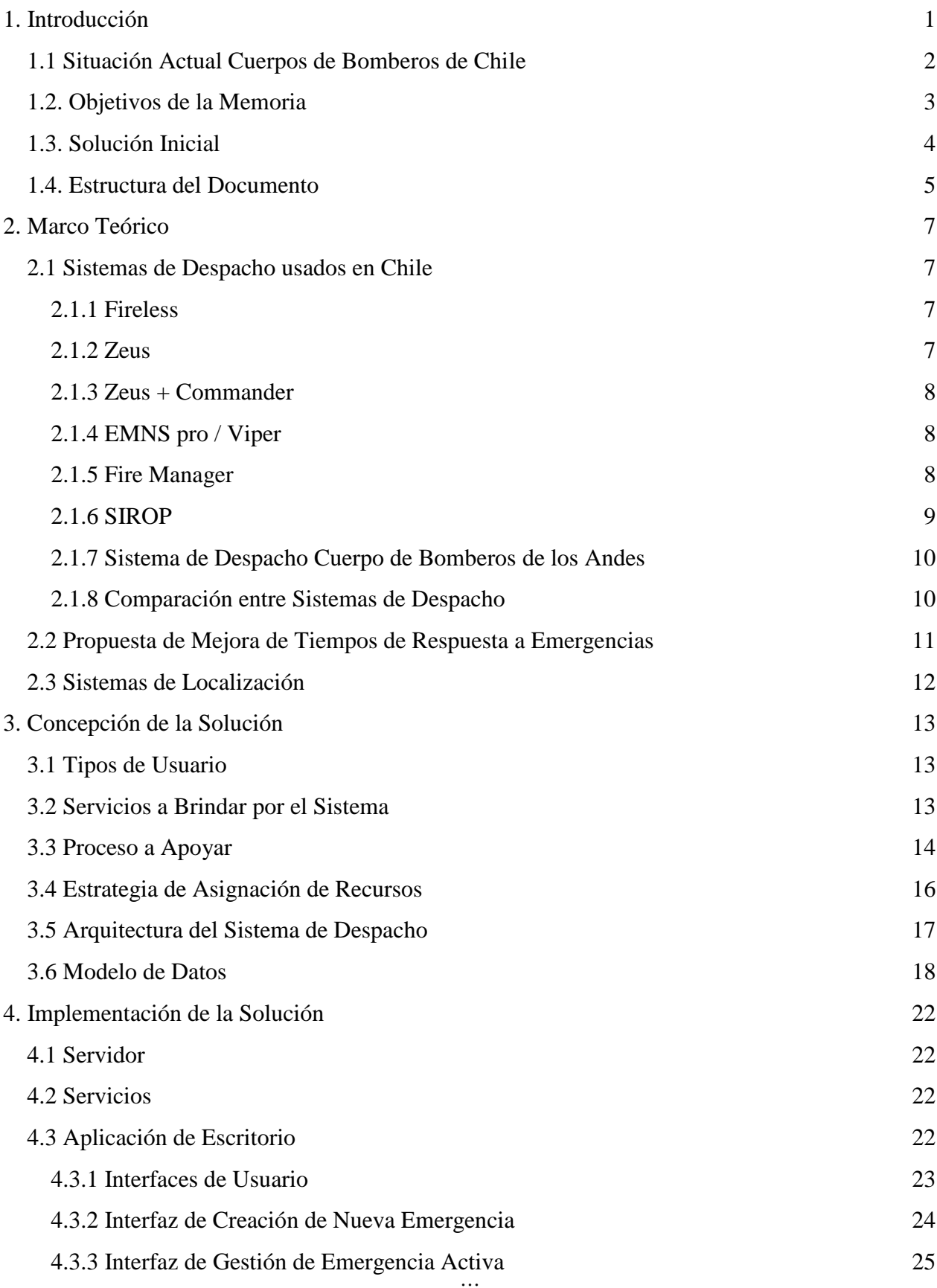

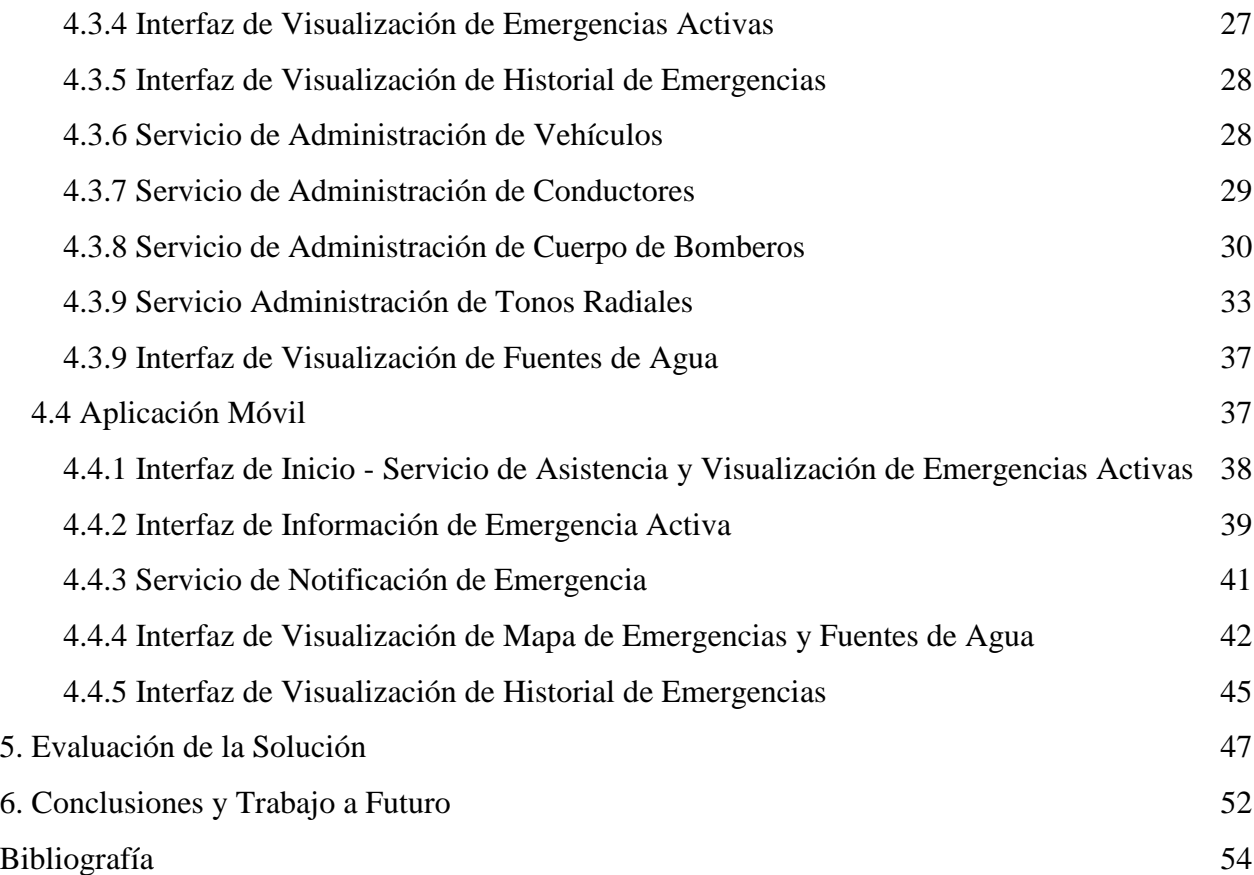

# <span id="page-5-0"></span>**1. Introducción**

La Junta Nacional de Bomberos de Chile (JNCB) ha sido la organización que, desde su fundación en 1851, se ha encargado de atender emergencias en nuestro país. Con su presencia a nivel nacional es capaz de atender múltiples incendios, incidentes con materiales peligrosos, e incluso emergencias con acciones de rescate [1]. Dado esto, se da la necesidad de despachar los equipos a emergencias y poder asignar los recursos según las circunstancias lo ameriten, desplegando vehículos, implementos de trabajo y recursos humanos. Además, es claro notar que, ante situaciones extremas, es requerida una atención expedita para reducir los posibles daños y enviar los materiales necesarios para cumplir a cabalidad con su labor.

Con el fin de realizar los despachos a las emergencias, se ha producido una evolución en el uso de tecnologías, inicialmente con uso de frecuencias radiales y uso de teléfonos para contactar a las centrales de alarma. Además, se ha sistematizado el proceso de despacho y, según cada cuerpo de bomberos, se han definido tablas de despacho, indicando los carros a enviar para cada emergencia, tablas de rutas para conocer tiempos aproximados de despacho de cada compañía de los cuerpos. Sumado a esto, se han definido diferentes códigos para realizar comunicación más expedita, incluso con tonos radiales que tienen significado de la emergencia y magnitud.

Al surgir lo anterior, también han nacido sistemas de despacho digitales que integran estas características y traen múltiples beneficios a la organización. El beneficio más importante es el de reducir los tiempos de despacho, y, por lo tanto, reducir los posibles daños que se pueden producir en una emergencia, que en algunos casos pueden ser incalculables.

Sin embargo, los más completos son de pago, y existen otros que son donaciones de los mismos bomberos. Por su parte, la JNCB no provee ningún sistema de estas características que pueda ofrecer a los cuerpos de bomberos de Chile. Por esa razón surge este proyecto de memoria, que busca desarrollar un Sistema de Despacho que cumpla con los requerimientos de los bomberos, y que se pueda ofrecer a todos los cuerpos de bomberos del país, de forma gratuita y con soporte de la misma JNCB.

Como requerimientos, el principal corresponde a ser un sistema con la capacidad de notificar a los bomberos las emergencias. Otros requerimientos, para realizar un despacho más eficiente, son mantener registro con la ubicación y características de la emergencia, brindar apoyo en el proceso de selección del tipo de acto de servicio, asignar recursos tanto humanos como materiales e informar mediante distintos medios de comunicación. Estos últimos siendo específicamente la radiofrecuencia del cuerpo de bomberos, notificaciones al teléfono y sistemas de difusión al público general, como lo es Twitter o página web.

Además, se incluyen características importantes de apoyo dentro de la emergencia, con el cálculo de rutas óptimas para movilizar el personal y canal de comunicación bidireccional para informar la situación del acto de servicio.

El conjunto de estas características particulares no se encuentra empaquetado en un solo sistema de despacho, el cual además debe ser accesible para todos los cuerpos de bomberos, tanto en temas de costos del software, como en soporte ante problemas de implementación o uso que pudieran existir. Las soluciones más completas disponibles en el mercado se encuentran enfocadas a las necesidades de los cuerpos de bomberos grandes, y son usados principalmente en la Región Metropolitana.

## <span id="page-6-0"></span>1.1 Situación Actual Cuerpos de Bomberos de Chile

Según el último Censo Anual de Cuerpos de Bomberos, realizado el 2018, se pueden determinar los sistemas de despacho que utilizan las centrales de alarma (Figura 1) [2]. En dicho censo se indica que la mayor parte de la comunicación se realiza a través de la radio (65%), seguido por teléfono (13%) y en menor medida por sistemas de software (20%), donde el 2% restante no es determinado. Los resultados muestran que la comunicación radial es muy superior a otras, particularmente a aquellas que pueden entregar información en formato digital (por ejemplo, mapas o imágenes de una emergencia). También se identifica la necesidad de automatizar procesos y brindar mayor acceso a los bomberos en terreno; por ejemplo, brindarles aplicaciones móviles.

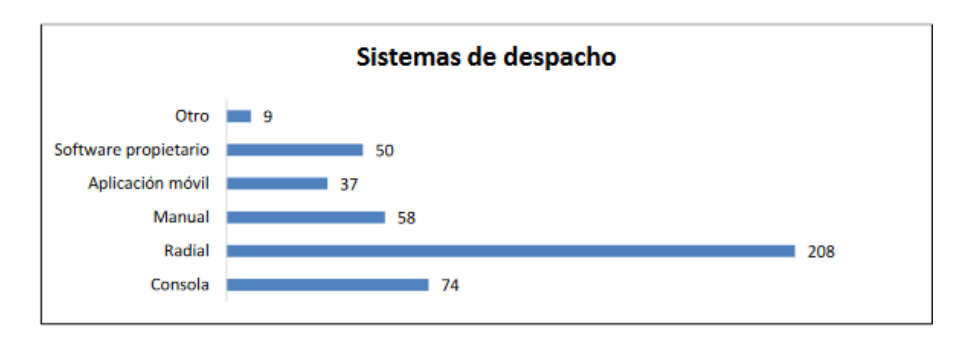

*Figura 1: Tipo de Sistemas de Despacho a Nivel Nacional (obtenido de [2])*

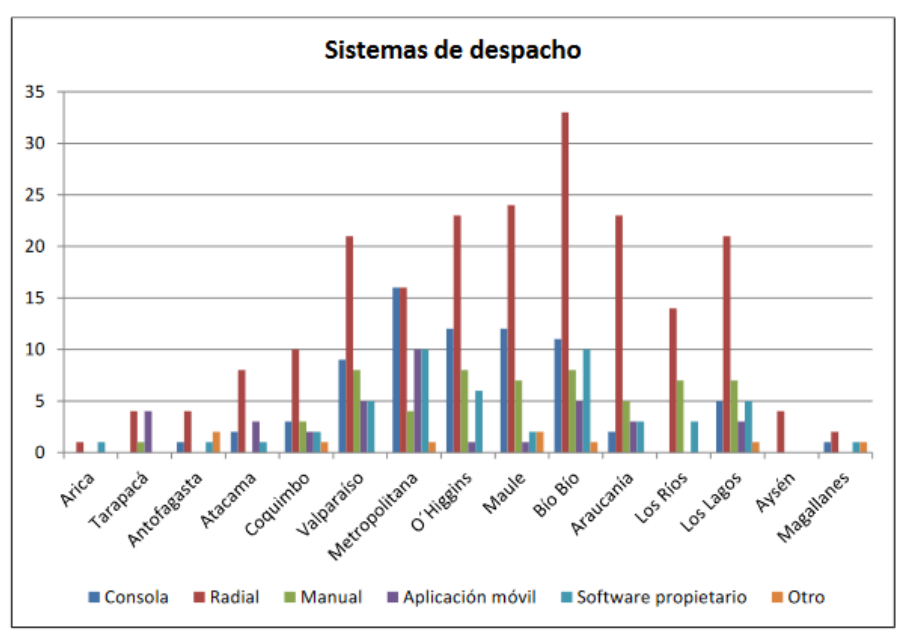

*Figura 2: Tipo de Sistemas de Despacho por Región (obtenido de [2])*

En la Figura 2 podemos observar que el uso de sistemas basados en software tiene mayor frecuencia en la Región Metropolitana, pero lo que lidera son los despachos son los sistemas radiales. En el mismo Censo se realizó un sondeo para determinar si los cuerpos de bomberos poseen algún sistema de información geográfica, y un 58% declara no tener de ningún tipo (Figura 3). Con estos antecedentes, la posibilidad de poder optimizar las rutas de los vehículos despachados a emergencias queda totalmente descartada, por lo menos para la mayoría de las compañías de bomberos. Muchas de éstas, incluso, desconocen las ubicaciones de los grifos que tienen que usar durante la operación.

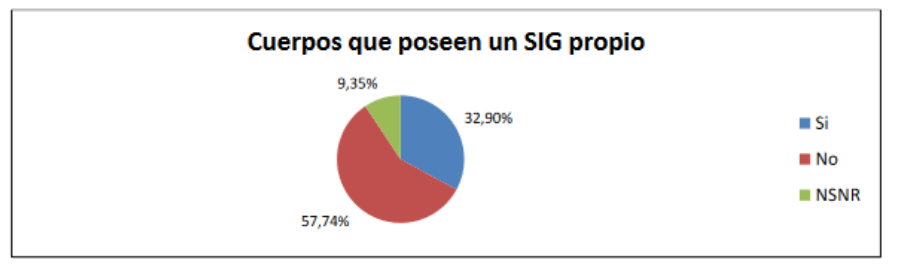

*Figura 3: Sistema de Información Geográfica (obtenido de [2])*

## <span id="page-7-0"></span>1.2. Objetivos de la Memoria

El objetivo general de este trabajo de memoria es diseñar e implementar un sistema de software genérico, que facilite el despacho de recursos a emergencias, para el caso particular de Bomberos de Chile. Para ello, se utilizarán las herramientas tecnológicas existentes, y se concebirá el software acorde a la realidad de esta organización. Para alcanzar el objetivo general, se han definido los siguientes objetivos específicos:

- *Mejorar la forma de ubicar (localizar) las emergencias*. Esto con el fin de acelerar el proceso de identificación de la emergencia y disminuir tiempos de respuesta.
- *Registrar y apoyar el proceso de identificación de tipo de emergencias*. Esto permitirá almacenar información relevante en el despacho y guiar a usuarios no familiarizados con los despachos, de forma de identificar con mayor precisión y velocidad las características de la emergencia.
- *Asignar recursos, según información disponible, automáticamente*. Este objetivo ayudará a disminuir el tiempo en la asignación de recursos, y, por lo tanto, agilizará el proceso previo al despacho.
- *Notificar oportunamente a bomberos acerca de las emergencias.* El logro de este objetivo permitirá que los bomberos puedan prepararse lo antes posible para acudir a las emergencias y, en casos extremos, dirigirse al lugar del siniestro, aunque no estén en el cuartel. De esta manera, se puede tener los recursos humanos necesarios para el control de emergencias.
- *Determinar la ruta óptima para atención de emergencias*. Esto permitirá disminuir los tiempos de arribo a las emergencias.
- *Entregar información en vivo durante el despacho y el transcurso de la emergencia*. Contribuyendo a tener un mayor conocimiento de la situación, y determinar si ésta está controlada, planificar estrategias con agilidad, o modificar la asignación de recursos a ésta.

# <span id="page-8-0"></span>1.3. Solución Inicial

La Figura 4 muestra un esquema del escenario de operación del proceso de atención de una emergencia. A continuación, se indican los pasos típicos de este proceso.

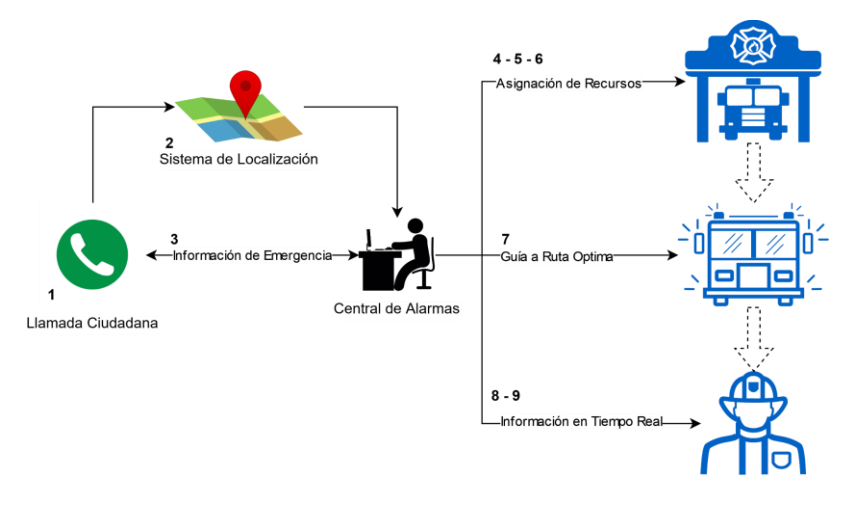

*Figura 4: Escenario de despacho de recursos a una emergencia*

- 1. Se inicia el proceso de atención de una emergencia con la llamada de un ciudadano informando de un evento, el cual requiere la atención de Bomberos.
- 2. Se le informa a la central de alarmas la ubicación del acto de servicio (emergencia). Al mismo tiempo, el sistema informa la ubicación del ciudadano, ayudando a identificar el lugar de la emergencia de forma más precisa. Este último se tomará en cuenta para el desarrollo, actualmente no se encuentra implementado en Chile y no será implementado en la memoria ya que requiere de factores externos.
- 3. Durante la llamada se obtiene la información para determinar el tipo de emergencia que corresponda. Si es necesario, el sistema proveerá preguntas al operador, y un árbol de decisiones para ayudarle a identificar el tipo de emergencia y las necesidades de recursos para atenderla.
- 4. Con los antecedentes del tipo de emergencia, el sistema debe sugerir los recursos a despachar, minimizando los tiempos de despacho.
- 5. El operador debe poder modificar y validar los recursos asignados, y se realizará el despacho correspondiente. Luego, la central de alarmas podrá indicar más información de la emergencia si se requiere.
- 6. Junto con el despacho se notificará la emergencia a los cuarteles correspondientes y a los bomberos. La información que se entregue incluirá las características y ubicación del evento.
- 7. A partir de la localización de cada carro de bomberos despachado, se indicará una ruta recomendada para que estos asistan al acto de servicio.
- 8. Durante el trayecto, se le notificará a los bomberos sobre todos los antecedentes que vaya adquiriendo la central de alarmas.
- 9. Los bomberos en terreno pueden brindar más información a la central, y en base a eso se podrá evaluar si asignar más recursos o no a la emergencia.

### <span id="page-9-0"></span>1.4. Estructura del Documento

El próximo capítulo se presentan los principales sistemas de despacho existentes en Chile, describiendo su funcionamiento, las plataformas en las que se encuentran disponibles y comentarios sobre sus ventajas. Comparando estos sistemas de despacho según las categorías de mapas, si tiene aplicación móvil, si guarda detalle de la emergencia, contiene un visor de grifos, optimiza las rutas para llegar a la ubicación deseada, si tiene sistema de alerta temprana y si se conecta con redes sociales. Luego se detalla la propuesta de mejora para los sistemas de despacho de bomberos, presentada en Improving the Initial Response Process in Urban Emergencies [3].

Finalmente, se especifican los estándares tecnológicos que se pueden implementar para detectar la ubicación de las llamadas de emergencia.

El capítulo 3 identifica los tipos de usuario que utilizarán el sistema, los servicios que debe brindar, describe el proceso que apoya, la estrategia utilizada para asignar recursos según tipo de emergencia, la arquitectura del sistema y el modelo de base de datos creado. En el capítulo 4 se detalla la solución dada, explicando las interfaces de usuario, cómo se construyeron y su funcionamiento.

Luego, en el capítulo 5, se explica cómo fue evaluada la solución propuesta, con sus procedimientos, participantes y resultados obtenidos, explicando si estos lograron los objetivos planteados. Finalmente, se planean comentarios del proyecto y el trabajo a futuro identificado, los cuales fueron notados durante el transcurso del desarrollo de esta memoria o superan el alcance planteado inicialmente, pero podrían mejorar el proceso tratado.

# <span id="page-11-0"></span>**2. Marco Teórico**

A continuación, se presenta un análisis de los principales sistemas de despacho de recursos a emergencias, utilizados por los Cuerpos de Bomberos de Chile. Luego se describe una propuesta reportada en la literatura para reducir los tiempos de despacho de recursos a emergencias. Finalmente, se describen un par de estrategias de localización de recursos, potencialmente utilizables por el sistema en cuestión.

## <span id="page-11-1"></span>2.1 Sistemas de Despacho usados en Chile

### <span id="page-11-2"></span>2.1.1 Fireless

Fireless [4] es una aplicación Web y móvil que apoya el despacho de las emergencias bomberiles, iniciando en la central de alarma y notificando a los cuarteles en tiempo real. A través de este sistema los usuarios reciben información relevante y actualizada sobre los procedimientos. La Figura 5 muestra algunas de las interfaces de Fireless.

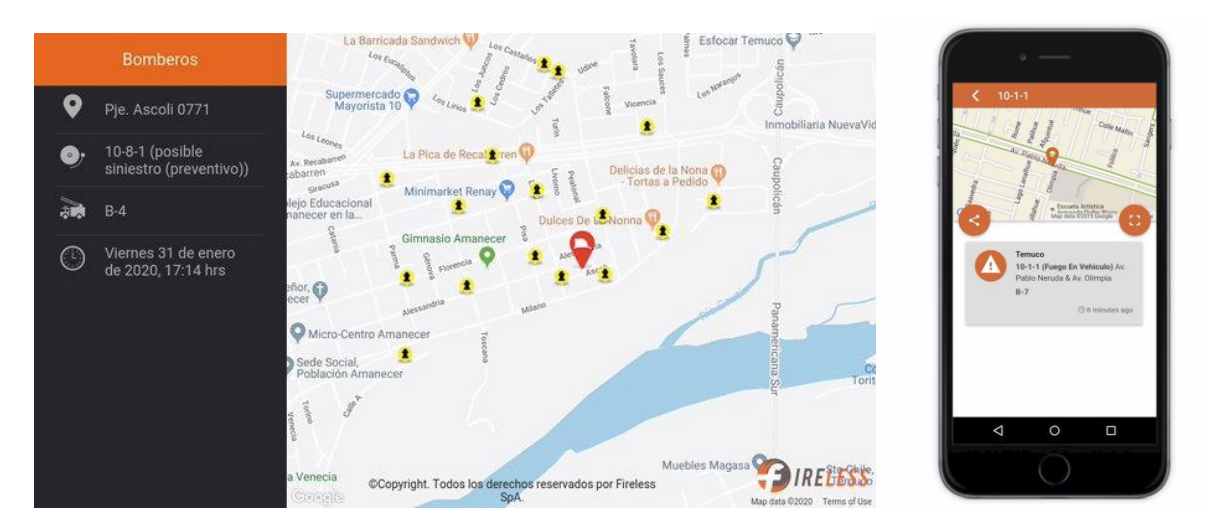

*Figura 5: Fireless - Interfaz Web y móvil respectivamente*

### <span id="page-11-3"></span>2.1.2 Zeus

Zeus [5] es un sistema de información geográfica que apoya el despacho de recursos a emergencias, asignando los recursos según la ubicación de los cuarteles de bomberos. Además, el software informa la situación de la emergencia y las alertas mediante una aplicación móvil que es usada por los bomberos.

#### <span id="page-12-0"></span>2.1.3 Zeus + Commander

Zeus + Commander es un sistema de despacho que utiliza como base Zeus, pero agrega un optimizador de rutas para la ciudad de Santiago (Commander) [6]. Este último utiliza información del sistema de transporte público de Santiago en tiempo real.

### <span id="page-12-1"></span>2.1.4 EMNS pro / Viper

EMNS pro [7] es un sistema que permite a las organizaciones comunicarse con sus colaboradores, de manera oportuna y efectiva, en momentos de una contingencia (Figura 6). Utilizando múltiples canales de comunicación, esta aplicación se asegura de entregar el mensaje adecuado, a los destinatarios correctos, en el momento oportuno. Las notificaciones se reciben en teléfonos inteligentes a través de la aplicación Viper.

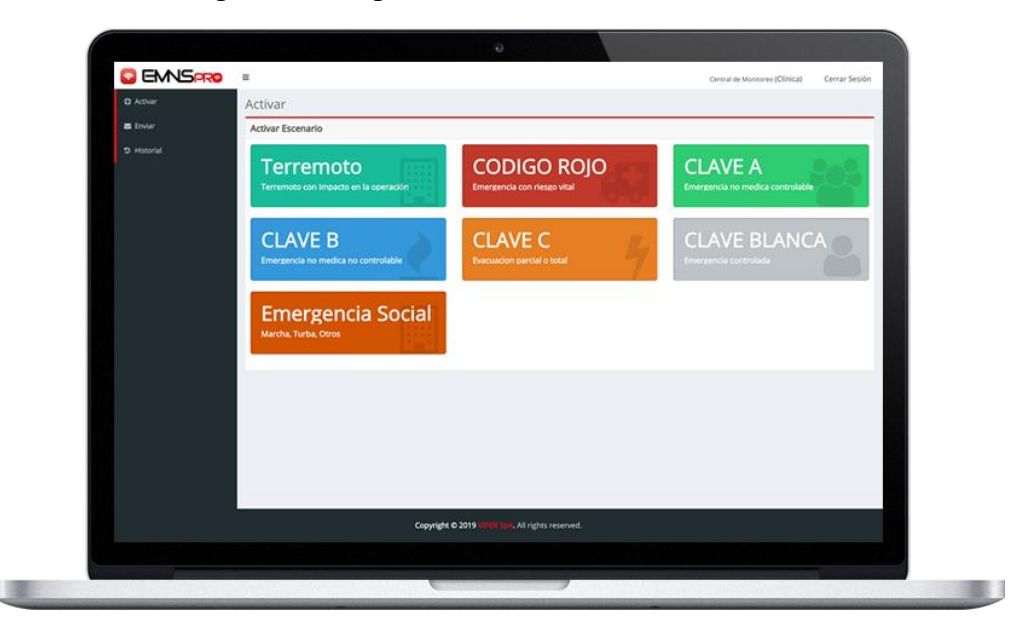

*Figura 6: Interfaz de usuario del sistema EMNS pro*

### <span id="page-12-2"></span>2.1.5 Fire Manager

Fire Manager [8] es un sistema integral de gestión de emergencias para Centrales de Alarmas y Cuarteles de Bomberos (Figura 7). Éste se separa en tres módulos, el primero que permite gestionar cuerpos de bomberos, compañías, voluntarios, material mayor y contenido, el segundo que permite controlar el ingreso y salida de bomberos del cuartel, y el tercero que corresponde a la central de alarmas, sistema de despacho y gestión de emergencias. Este último muestra la información en tiempo real, y tiene un modo de uso "sin conexión a internet". Junto a esto, el sistema notifica las emergencias mediante tonos por radio e internet, también lo hace a través de grupos de telegram y twitter, y permite agregar la ubicación de la emergencia sobre un mapa digital.

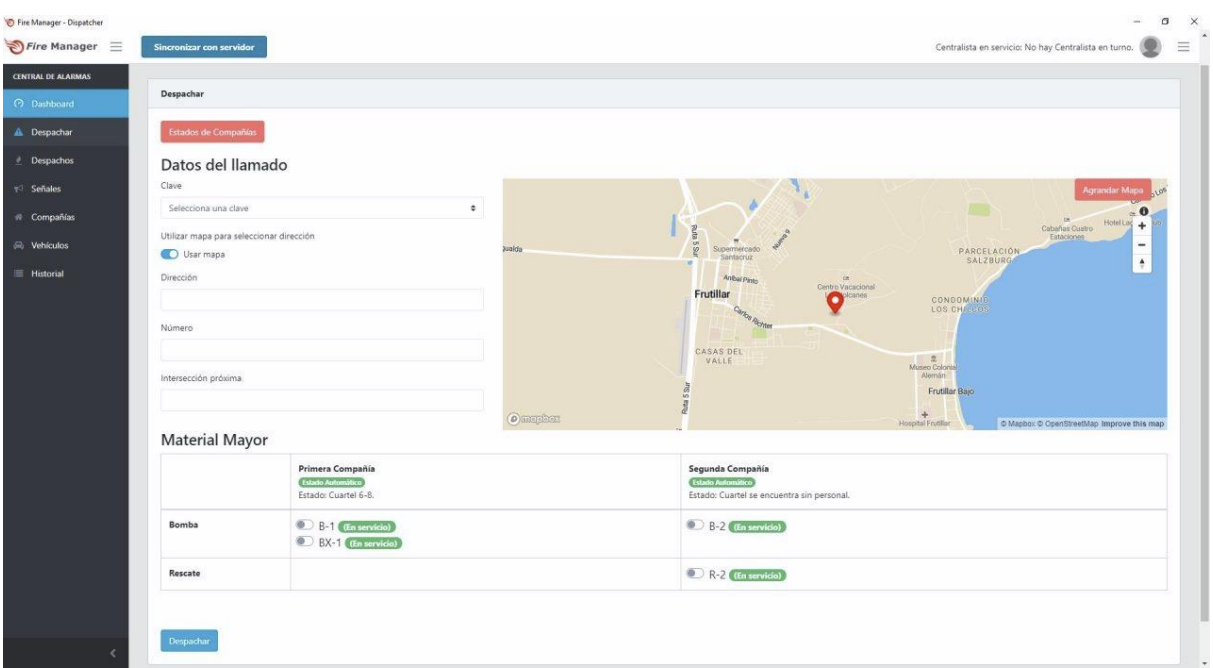

*Figura 7: Interfaz de usuario del sistema Fire Manager*

### <span id="page-13-0"></span>2.1.6 SIROP

El servicio *SIROP* [9] consiste en un módulo administrador que es usado por el operador de escritorio para despachar emergencias. Este usuario determina las características del siniestro y asigna carros a la emergencia. Luego, notifica la ruta óptima a través de una aplicación móvil, muestra la ubicación de los grifos, y da seguimiento a los carros que asisten a la emergencia (Figura 8).

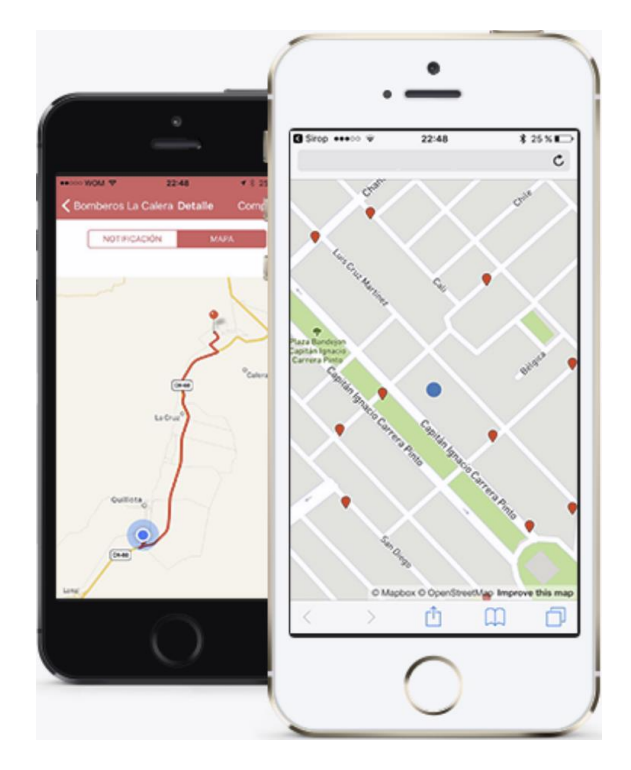

*Figura 8: Interfaz de SIROP Móvil*

### <span id="page-14-0"></span>2.1.7 Sistema de Despacho Cuerpo de Bomberos de los Andes

Este sistema fue desarrollado por voluntarios del cuerpo de bomberos de Los Andes, aunque fue revisado por el memorista en el cuerpo de bomberos de Olivar. Éste consiste en una aplicación para Windows con información sincronizada en la nube, el cual tiene dos módulos (Figura 9): *el sistema de despacho* y *el servicio de marcaje de asistencia*.

El primero se instala en la Central de Alarmas, y el segundo en los cuarteles. Este software posee un servicio de alerta vía Telegram que se dispara una vez que se confirma el despacho. Además, el sistema es capaz de dividir zonas dentro de la misma zona del cuerpo de bomberos, y asignarlas a cada Compañía. Sumado a esto, se conecta al sistema de radio y funciona como consola de tonos. Pese a ser desarrollado por voluntarios, el sistema es de pago para otros cuerpos.

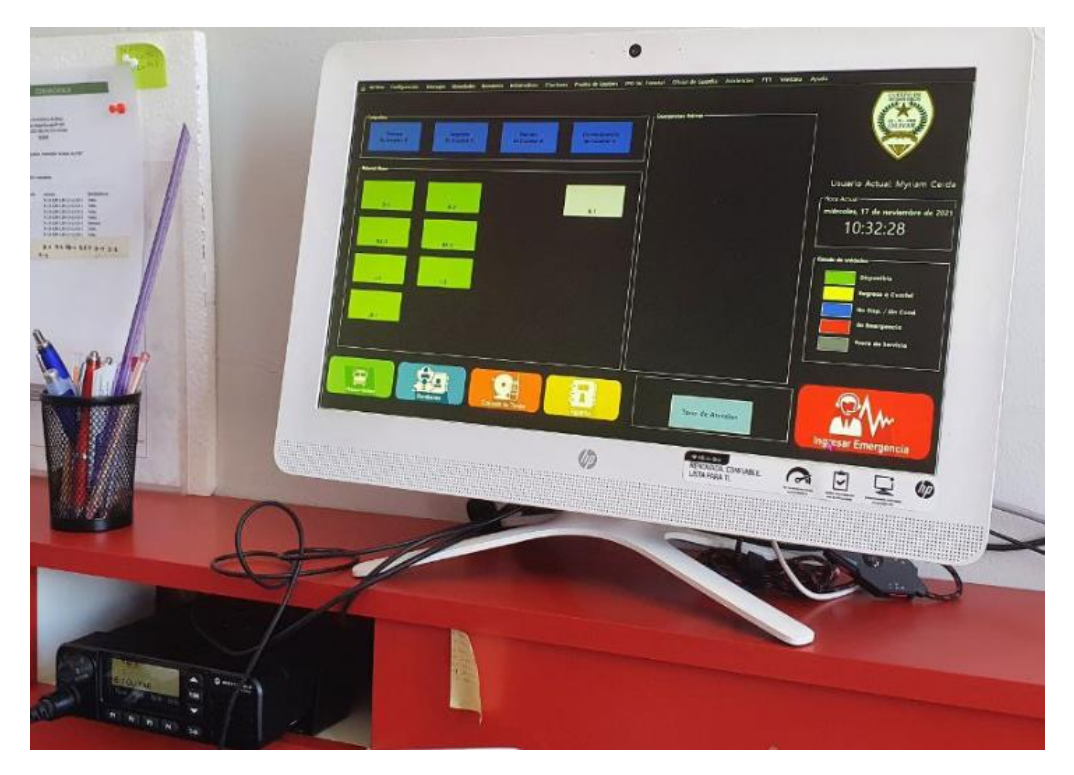

*Figura 9: Sistema del Cuerpo de los Andes - Central de Alarmas y Radio*

#### <span id="page-14-1"></span>2.1.8 Comparación entre Sistemas de Despacho

La Tabla 1 muestra una comparación entre estas herramientas. Se destaca la combinación de herramientas EMNS pro/Viper, debido a que permiten la generación de alertas tempranas a las emergencias. También se destacan las herramientas Zeus + Commander, por optimizar las rutas según tráfico en tiempo real, aunque este sistema está habilitado sólo para la ciudad de Santiago. Finalmente, el sistema de Fire Manager sobresale por su capacidad de gestión integral.

| <b>Nombre</b>         | <b>Mapas</b> | App<br>Móvil | Detalle de<br>Emergencia | <b>Grifos</b> | <b>Rutas</b><br>Optimizadas | <b>Alerta</b><br><b>Tempran</b><br>a | <b>Notificación</b><br><b>RRSS</b> |
|-----------------------|--------------|--------------|--------------------------|---------------|-----------------------------|--------------------------------------|------------------------------------|
| Fireless              | $\mathbf{x}$ | $\mathbf{x}$ | $\mathbf{X}$             | $\mathbf{x}$  | $\mathbf{X}$                |                                      | Twitter                            |
| Zeus                  | X            | X            | X                        |               |                             |                                      | Twitter                            |
| $Zeus +$<br>Commander | X            | $\mathbf X$  | $\mathbf X$              |               | $\mathbf X$                 |                                      | Twitter                            |
| EMNS pro /<br>Viper   |              | $\mathbf X$  | $\mathbf X$              |               |                             | $\mathbf X$                          |                                    |
| Fire<br>Manager       | X            | $\mathbf X$  | $\mathbf X$              | X             |                             |                                      |                                    |
| <b>SIROP</b>          | X            | $\mathbf{X}$ | $\mathbf X$              | $\mathbf{X}$  |                             |                                      |                                    |
| Los Andes             | X            |              | X                        | $\mathbf X$   |                             | $\mathbf X$                          | Twitter/<br>Telegram               |

*Tabla 1: Tabla comparativa de los sistemas de despacho*

## <span id="page-15-0"></span>2.2 Propuesta de Mejora de Tiempos de Respuesta a Emergencias

El trabajo de Monares et al. [3] se presenta un análisis de los tiempos de respuesta inicial ante emergencias de Bomberos de Chile. El estudio también propone un sistema de coordinación con la menor interacción humana posible, utilizando soluciones informáticas para transferir información. De esa manera, en los casos de prueba reportados, dicho sistema produciría una reducción del 30% en los tiempos de respuesta. Es decir, reducir el tiempo de respuesta de 536 segundos a 348 segundos en promedio, según el caso de estudio del paper.

Esta solución de coordinación consiste en un sistema para distribuir llamadas de emergencia a distintos teléfonos, un servicio para obtener la ubicación de la llamada, un servicio de monitoreo de recursos bomberiles, un servicio para asignar recursos automáticamente, un servicio de despacho y notificación automático, un servicio de entrega de información bajo demanda (con información relacionada al incidente), y un servicio de seguimiento de la emergencia para su registro, posterior análisis y mejora de los procedimientos (Figura 10).

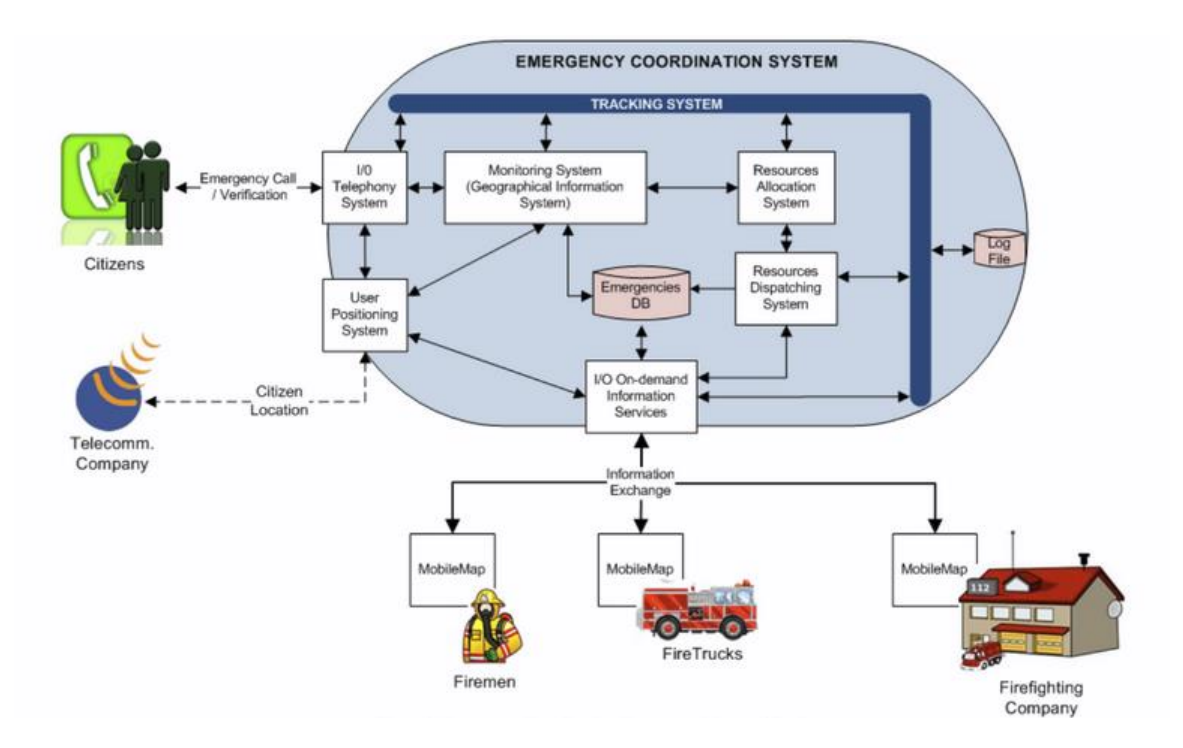

*Figura 10: Diseño Arquitectónico de un Sistema de Coordinación de Respuestas a Emergencias (obtenido de [3])*

### <span id="page-16-0"></span>2.3 Sistemas de Localización

En este ámbito, hoy en día existen tecnologías estándares para localizar teléfonos en situaciones particulares de emergencia, manteniendo la confidencialidad de la información del usuario. Estas tecnologías, que son casi universales para los dispositivos, son las siguientes:

- *U-TOA*. El sistema "Uplink Time Difference of Arrival" [10] para su funcionamiento compara la diferencia de tiempos en las señales de comunicación celular entre distintas antenas (conociendo sus coordenadas previamente) y el teléfono. Luego envía, por medio de una aplicación que lo solicite o mediante la misma red celular, la ubicación del dispositivo.
- AML. El sistema de localización móvil avanzada (Advanced Mobile Location por sus siglas en inglés) [11] utiliza los sistemas de localización global mediante satélite (GPS) de los dispositivos y cuenta con el protocolo instalado en los teléfonos inteligentes, particularmente Android ( $>2.3.7$ ) e iOS ( $>11.3$ ) y de forma gratuita habilita que a las llamadas a los teléfonos de emergencias determinados (por el ente correspondiente del país) envíe mediante internet móvil las coordenadas.

# <span id="page-17-0"></span>**3. Concepción de la Solución**

A continuación, se describen las principales definiciones que se hicieron como parte de la concepción de la solución.

### <span id="page-17-1"></span>3.1 Tipos de Usuario

En el sistema se distinguen los siguientes tipos de usuario:

- **U1. Ciudadano:** Realiza el llamado a Bomberos de Chile notificando la emergencia.
- **U2. Operador de Central de Alarmas:** Se encarga de recibir llamados a emergencias, determinar los recursos para la respuesta inicial del incidente y gestionarlos durante el transcurso de este.
- **U3. Comandante:** Es el líder en lo que respecta a la emergencia y puede hacer solicitudes de movilización de recursos, según corresponda.
- **U4. Conductor de Carros:** Es quien conduce el carro a la emergencia, este puede tener permisos para movilizar solo cierto tipo de carros.
- **U5. Bombero:** Personal base que se presenta a la situación.

### <span id="page-17-2"></span>3.2 Servicios a Brindar por el Sistema

A raíz de la funcionalidad que pretende entregar el sistema se definen los servicios:

- **S1. Ubicación Automática:** Informar ubicación de la llamada del U1 a la Central de Alarmas (U2) utilizando sistema AML. Servicio no operativo en la memoria, pero con implementación preparada.
- **S2. Ayudar al U2 a determinar la ubicación de la emergencia:** Al ingresar nombre de la dirección mostrar autocompletado de texto y obtener coordenadas de la emergencia.
- **S3. Sistema de Ingreso de Información de Emergencia:** Provee al U2 un formulario para ingresar datos de la emergencia, de esta manera el sistema le sugiere el código de emergencia determinado por el cuerpo de bomberos para esas situaciones.
- **S4. Gestor de Sistema de Ingreso de Información de Emergencia:** Permite al cuerpo de bomberos modificar los códigos de actos de servicio, siempre vinculados con el formato estándar, y gestionar los tipos de emergencia relacionados a cada código para que el S3 funcione de acuerdo con los protocolos de cada cuerpo de bomberos. Además, permite asignar a cada código los recursos de despacho iniciales y generar/cargar tono de emergencia.
- **S5. Sugerencia de Recursos a Despachar:** Ya seleccionando el código en el S3 se sugieren los recursos a despachar, mostrando los recursos disponibles y tiempos estimados de llegada a la emergencia.
- **S6. Pre-Notificaciones de Despacho:** Con la sugerencia del S5 se notifica al Bombero Comandante (U3), Conductor (U4) y Bombero Base (U5) que es posible que pronto sean despachados, indicando la ubicación y características de emergencia recolectadas.
- **S7. Modificación de Recursos a Despachar:** La Central de Alarmas (U2) determina los recursos finales a despachar, modificando o no los sugeridos en el S5.
- **S8. Notificación de Despacho:** Se notifica a Bombero Comandante (U3), Conductor (U4) y Bombero Base (U5) que son necesarios para la emergencia, si bomberos son pre-notificados y ya no son requeridos también se les notifica esta situación. Automáticamente envía señal de audio a la radio conectada al computador con los tonos determinados para la emergencia según el cuerpo de bomberos en el gestor (S4). Junto a esto se envía notificación a Twitter y Telegram para informar del despacho.
- **S9. Ruta Óptima y Seguimiento de Carro:** Al Bombero Conductor (U4) y a la Central de Alarmas (U2) se le muestra la ruta óptima a seguir para llegar a la emergencia. A la Central de Alarmas (U3) también se le muestra la ubicación del carro. Se utiliza Google Maps para obtener la ruta óptima.
- **S10. Información en Vivo:** Durante la emergencia la Central de Alarmas (U2) y el Bombero Comandante (U3) pueden cargar información sobre la situación de la emergencia para que cualquier usuario de bomberos (U2-U5) pueda acceder a esta en tiempo real.
- **S11. Despacho Continuo:** La Central de Alarmas (U2) puede seguir asignando recursos y agregando información durante todo el transcurso del incidente, utilizando los Servicios 7- 10 de forma continua hasta finalizar la emergencia.
- **S12. Visualización de Grifos:** Visualizar los grifos en el mapa del sistema.

## <span id="page-18-0"></span>3.3 Proceso a Apoyar

El sistema desarrollado tiene como objetivo principal apoyar el proceso de despacho, desde la identificación de las características de la emergencia hasta la asignación de recursos. En la Figura 11 se encuentra una descripción del proceso:

- 1. **Llamada Ciudadana:** Un ciudadano realiza una llamada al 132 e informa de la emergencia en curso.
- 2. **Atención de la Central de Alarmas:** El operador de la Central de Alarmas recibe la llamada y realiza consultas para identificar sus características y realizar el despacho.
- 2.1. *Ubicación Emergencia*: Consulta sobre la ubicación de la emergencia para identificar puntos clave e informar.
- 2.2. *Definición del Tipo de Emergencia*: Conversa con el informante para obtener características de la situación y con esta obtiene el tipo de emergencia para asignar recursos.
- 2.3. *Pauta de Despacho*: Con el tipo de emergencia, se tiene una pauta de despacho predefinida en la que se tiene dictaminado los recursos a enviar. Con la ubicación también se determina de cual compañía enviar los vehículos.
- 2.4. *Notificación*: Informan a los bomberos sobre la emergencia, dónde se ubica y el material a despachar.

#### 3. **Compañía de Bomberos:**

- 3.1. *Recepción de la Notificación*: Los bomberos, usualmente por radio, reciben la notificación de la Central de Alarmas con la información del despacho y se preparan para asistir.
- 3.2. *Ubicación Emergencia*: Con la información de la Central de Alarma deben identificar la ubicación de la emergencia. Usualmente no se recibe la ubicación exacta de la emergencia, sino intersecciones, calles o puntos de referencia.
- 3.3. *Despacho a la Emergencia*: Los bomberos se dirigen a la emergencia y notifican por radio su estado.

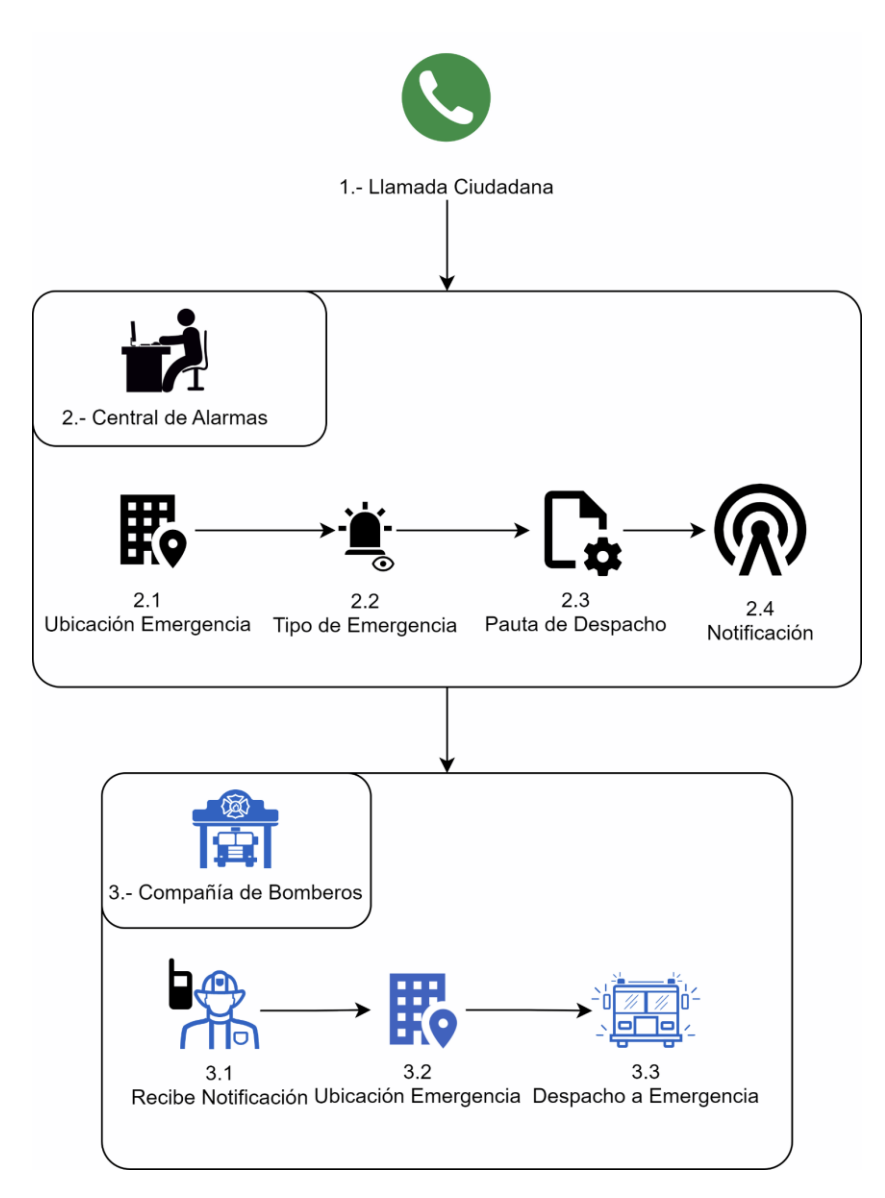

*Figura 11: Proceso de Despacho*

# <span id="page-20-0"></span>3.4 Estrategia de Asignación de Recursos

Para asignar recursos se usa una estrategia similar a la actual, pero de forma automática y con más información. Ésta corresponde a tener una pauta de despacho por tipo de emergencia, donde al identificarla se tiene un conjunto de tipos de vehículos a despachar y se envían los vehículos que se cree tendrán menor tiempo de respuesta.

La pauta de despacho la configura cada cuerpo de bomberos según los recursos que tengan disponibles y sus formas de trabajo, por lo que se debe tener pautas personalizables. Para esto, el sistema permite que se ingresen los tipos de vehículos a despachar para cada tipo de servicio y la ubicación de cada vehículo. Con esta información al tener el tipo de servicio se sabe qué tipos de

vehículos despachar, luego se utiliza la API de Google Distance Matrix [12] para determinar la distancia de la ruta óptima de cada vehículo a la emergencia y el tiempo de respuesta esperado según el algoritmo de Google Distance Matrix. Con esta información se sabe, en particular, el o los vehículos a despachar y de forma inmediata.

## <span id="page-21-0"></span>3.5 Arquitectura del Sistema de Despacho

La Figura 12 presenta la arquitectura diseñada para el Sistema de Despacho. Allí se puede ver que el sistema inicia desde la central de alarmas del cuerpo de bomberos, esta consulta y almacena información en un servidor central de Bomberos de Chile. La central de alarmas también consume información de los mapas de Google para determinar tiempos de respuesta de los vehículos y se conecta al emisor de radio, para notificar vía radio las emergencias como sistema de apoyo.

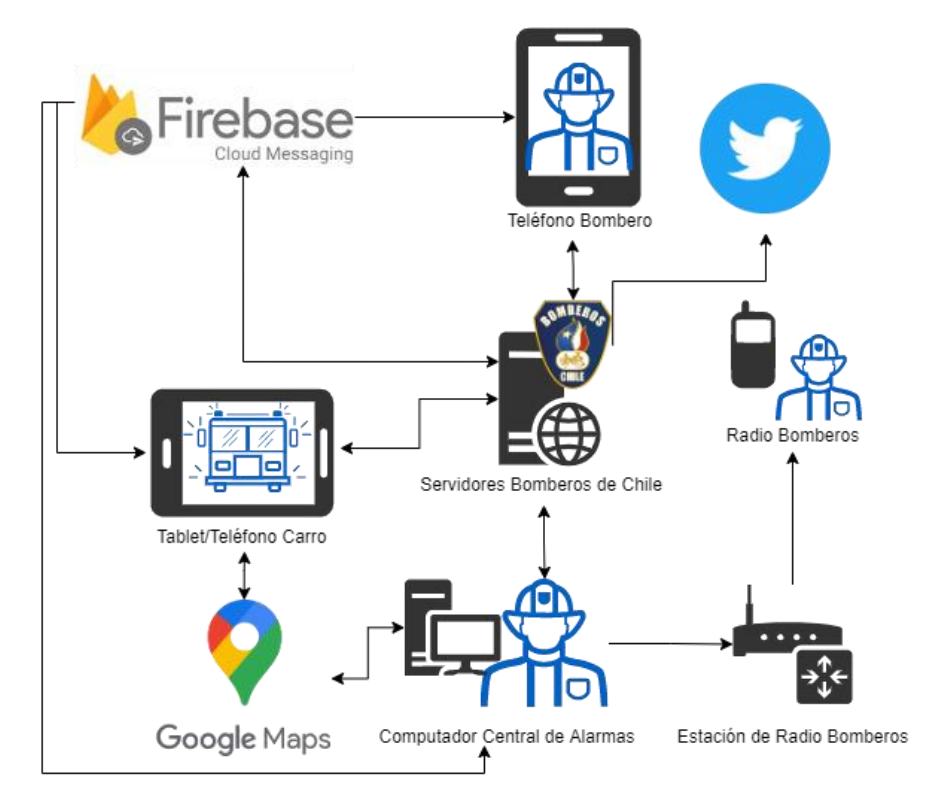

*Figura 12: Arquitectura del Sistema de Despacho*

Luego, el servidor central se encarga de conectar con la aplicación móvil, aquí se encuentran dos usuarios. El usuario bombero que se espera ingrese de un teléfono y le notificará las emergencias, donde también puede consultar toda la información de los despachos. También el conductor que se espera ingrese de una tablet que se pueda colocar en el vehículo. Sin embargo, no es necesario que se utilice un dispositivo en particular. La aplicación en modo conductor redirige al usuario a Google Maps, para mostrar la ruta óptima, automáticamente ingresa a Google Maps las coordenadas correspondientes. Las notificaciones a los dispositivos móviles se logran por medio de Firebase Cloud Messaging, ya sea para dispositivos Android o iOS.

El servidor también se conecta a redes sociales, como Twitter, para notificar a la población el estado de las emergencias.

# <span id="page-22-0"></span>3.6 Modelo de Datos

La Figura 13 muestra el modelo de datos del sistema, y luego se explica brevemente cada una de las tablas.

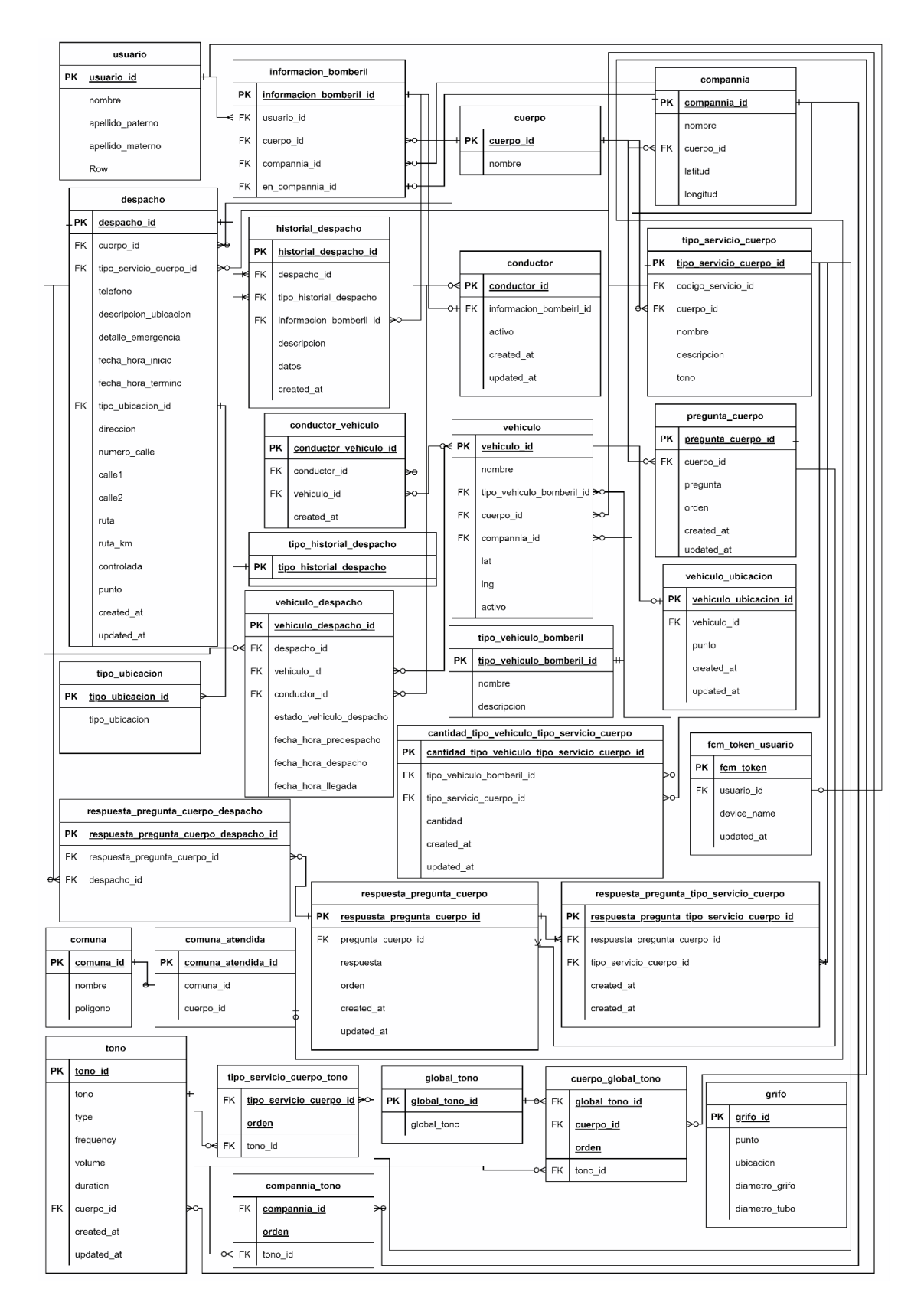

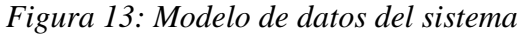

- *cantidad\_tipo\_vehiculo\_tipo\_servicio\_cuerpo.* Guarda la cantidad de vehículos, por tipo, necesarios para atender despachos según el tipo de servicio identificado.
- *compañía*. Esta tabla almacena la información de las compañías disponibles, indicando su posición geográfica.
- *compannia\_tono.* Corresponde a la serie de tonos vinculados a una compañía.
- *comuna\_atendida.* Especifica las comunas atendidas por cada cuerpo de bomberos.
- *comuna.* Registro de las comunas de Chile y el polígono que encierra la ubicación geográfica de esta.
- *conductor\_vehiculo.* Indica los vehículos que tiene habilitado para conducir el conductor.
- *conductor.* Esta tabla indica si los perfiles de bomberos son conductores y si están activos.
- *cuerpo\_global\_tono.* La serie de tonos configuradas por un cuerpo de bomberos para los tonos globales.
- *cuerpo*. Registra la información de los cuerpos de bomberos disponibles para la aplicación.
- *despacho.* Guarda la información relacionada a los despachos realizados y en curso. Indicando el tipo de servicio, teléfono que notifica la emergencia, información sobre la ubicación, con punto geográfico en estándar WGS84 EPSG 4326 [13], y hora de inicio y término.
- *fcm\_token.* Relaciona un Firebase Cloud Messaging Token, generado por un dispositivo móvil, a un usuario. Utilizada para enviar notificaciones.
- *global\_tono.* Tonos por defecto que se tienen en todos los cuerpos para dar notificaciones generales.
- *grifo.* Tabla que tiene todos los grifos a nivel nacional, dados por las empresas sanitarias a la Superintendencia de Servicios Sanitarios. En el campo punto, tiene un punto geográfico en estándar WGS84 EPSG 4326 [13].
- *historial\_despacho*. Mantiene historial de todos los cambios realizados en un despacho, guardando el tipo de cambio, los datos modificados y quién realiza el cambio.
- *informacion bomberil.* Almacena los perfiles del usuario, ya que puede tener perfiles en más de un cuerpo de bomberos. Se le agrega la columna en\_compannia\_id, que indica que se encuentra físicamente en esta.
- *pregunta\_cuerpo.* Almacena preguntas con las que los cuerpos de bomberos identifican emergencias.
- respuesta pregunta cuerpo despacho. Almacena las respuestas seleccionadas para las preguntas de cada despacho.
- *respuesta\_pregunta\_cuerpo.* Especifica las respuestas posibles para cada pregunta del cuerpo.
- *respuesta pregunta tipo servicio cuerpo.* Agrupa los tipos de servicio posibles para cada respuesta de las preguntas del cuerpo.
- *tipo\_historial\_despacho.* Detalla el tipo de cambio realizado.
- tipo servicio\_cuerpo\_tono. Guarda la serie de tonos relacionados a un tipo de servicio.
- *tipo\_servicio\_cuerpo*. Detalla los tipos de emergencias de cada cuerpo de bomberos y tiene asignado un tono radial.
- *tipo\_ubicacion.* Detalla la metodología de cómo se indica la ubicación del despacho.
- *tipo\_vehiculo\_bomberil.* Registra los tipos de vehículos de bomberos.
- *tono.* Almacena la biblioteca de tonos y tiene las características requeridas para generar un tono.
- *usuario.* Individualiza cada usuario e indica su nombre completo, contraseña e identificador de bombero.
- *vehiculo\_despacho.* Vincula los vehículos y los despachos en los que han sido seleccionados y sus estados.
- vehiculo ubicacion. Registra la ubicación del vehículo, relaciona el vehiculo id con un punto geográfico en estándar.
- *vehículo.* Registro de los vehículos de cada cuerpo y compañía de bomberos, con su tipo de vehículo y ubicación actual.

Para los puntos geográficos se utiliza WGS84 EPSG 4326 [13], ya que es el estándar más utilizado para mapas web, sistemas GPS y es compatible e interpretable directamente con cualquier librería.

# <span id="page-26-0"></span>**4. Implementación de la Solución**

Para la elección de tecnologías que utilizan los servicios de la solución, se prioriza que éstas sean del conocimiento del equipo informático de la Junta Nacional de Bomberos de Chile, para que luego se pueda seguir manteniendo por este mismo. Estas tecnologías son: PostgreSQL [14], PostGIS [15], PHP [16], Laravel [17], Open Swoole [18], NGINX [19], JavaScript [20], Vue.js [21], Vuetify [22], Ionic [23]. A continuación, se explica la implementación de los principales componentes de la solución.

## <span id="page-26-1"></span>4.1 Servidor

Para el funcionamiento del sistema se provee un servidor con 3 componentes principales:

- *Base de Datos*: Implementada utilizando PostgreSQL 14 [14] y PostGIS 3.2 [15].
- *Servidor con API REST*: Desarrollada en PHP 8 [16], con el framework Laravel 8 [17], servido por Open Swoole [18], sobre un servidor web NGINX [19].
- *Servidor de WebSockets*: Implementado con Soketi [24], sobre un servidor web NGINX [19].

## <span id="page-26-2"></span>4.2 Servicios

Adicionalmente se utiliza el servicio de Firebase Cloud Messaging [25] para proveer notificaciones a teléfonos iOS y Android, la API de Twitter [26] para emitir información pública y la API de Telegram [27] como sistema adicional de notificación de emergencias a bomberos.

# <span id="page-26-3"></span>4.3 Aplicación de Escritorio

La aplicación de escritorio (para la Central de Alarmas) funciona como base para la central de alarmas de cada cuerpo de bomberos para administrar emergencias y recursos. Ésta funciona comunicándose con el Servidor API REST para enviar y solicitar información y con el Servidor de WebSockets para mantener la información sincronizada en tiempo real. Para el ingreso a la misma se utilizan las credenciales que provee Bomberos de Chile.

Esta aplicación se puede instalar tanto en sistemas Windows, Mac y Linux. Para su construcción se utiliza:

- *Lenguaje de Programación:* JavaScript bajo el estándar ECMAScript [19].
- *Framework JS:* Vue.js [21].
- *Framework de Estilos:* Vuetify [22].
- *Framework para Aplicaciones Nativas con JavaScript, HTML y CSS:* Electron [28].
- Librería de Mapas: Google Maps [29].
- API de Audio: Web Audio API [30].

### <span id="page-27-0"></span>4.3.1 Interfaces de Usuario

En la Figura 14 se visualiza la interfaz general de la aplicación de la Central de Alarmas.

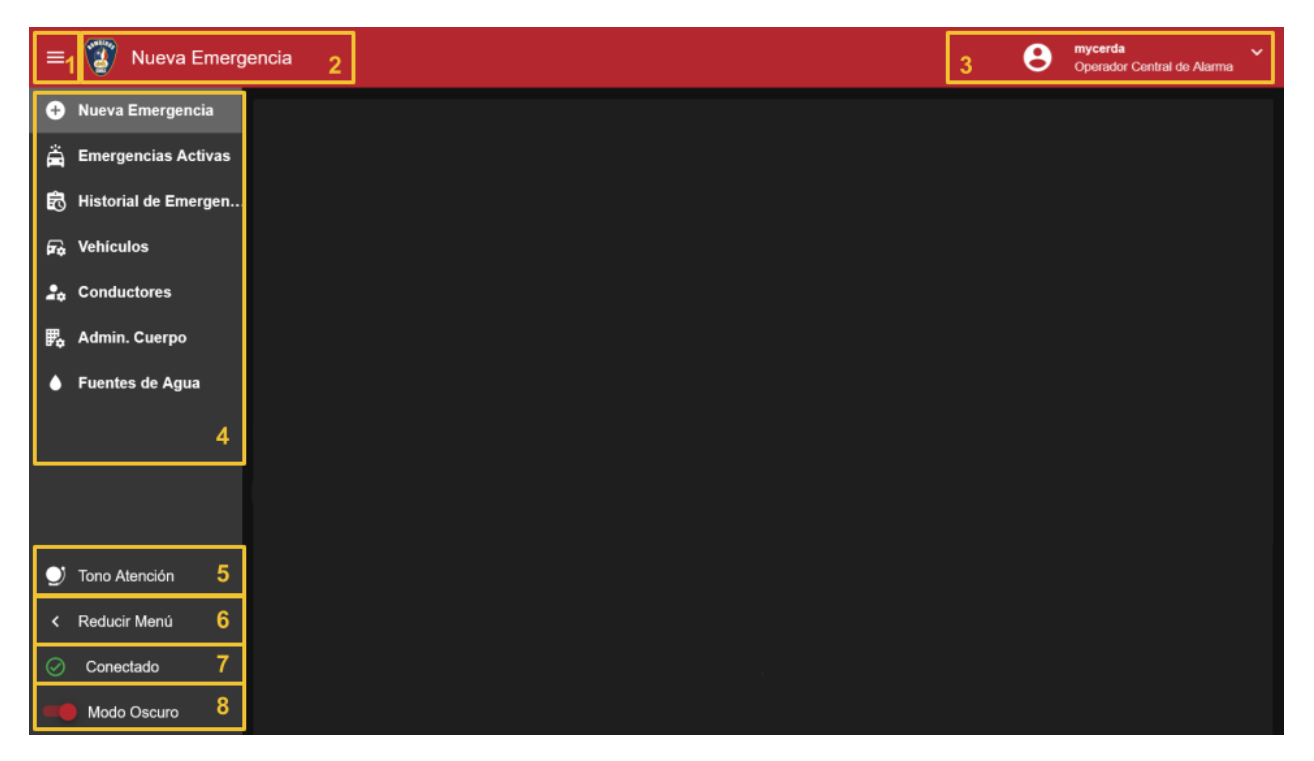

*Figura 14: Aplicación de la Central de Alarmas - Interfaz Principal*

Descripción de interfaz de usuario del Sistema de Despacho:

- 1. Botón que oculta el menú totalmente.
- 2. Título de la página actual.
- 3. Nombre de usuario ingresado, con su cargo; al seleccionar se puede cerrar sesión.
- 4. Menús, se ven las opciones del sistema.
- 5. Botón que hace sonar el tono de atención que haya configurado el cuerpo.
- 6. Botón que esconde el menú y deja ver los iconos solamente.
- 7. Estatus de conexión al servidor:
	- a. Conectado: Se encuentra desconectado a la red y el servidor se encuentra activo.
	- b. Desconectado: Problemas de red o del servidor.
	- c. Conectando: Intento de reconexión.
- 8. Permite cambiar la interfaz a modo claro u oscuro.

### <span id="page-28-0"></span>4.3.2 Interfaz de Creación de Nueva Emergencia

En la Figura 15 se visualiza la interfaz para crear una nueva emergencia. Una vez ingresados los campos, se selecciona confirmar (botón verde), y el sistema emite el tono de servicio, publica el tweet, envía el mensaje por Telegram y sigue el workflow del proceso a "Emergencia Activa".

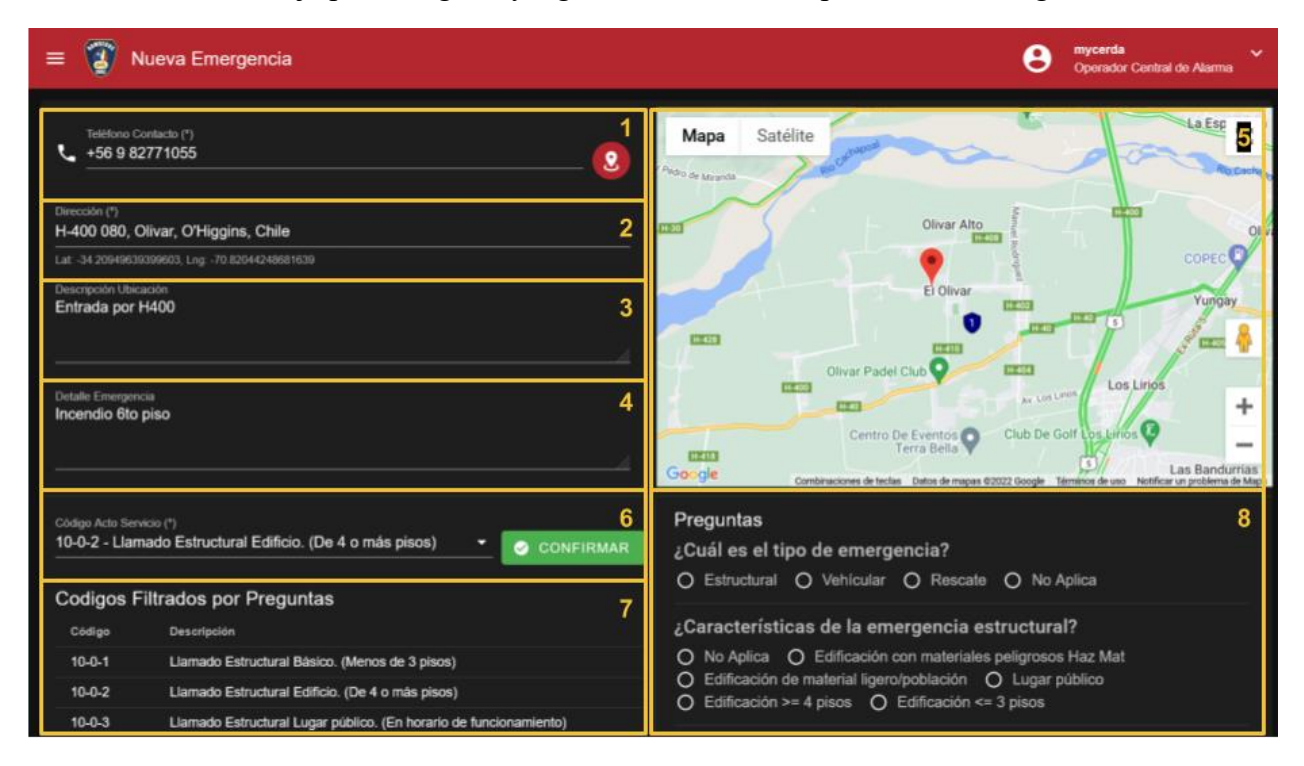

*Figura 15: Aplicación de la Central de Alarmas - Creación de Nueva Emergencia*

- 1. *Teléfono de Contacto*: Se ingresa el teléfono que notifica la emergencia, el botón de GPS  $\boldsymbol{S}$ muestra si es que se encontró la localización de la llamada vía sistema externo.
- 2. *Dirección:* Se ingresa dirección del despacho, funciona junto al autocompletado de lugares y direcciones de Google Maps, por lo que al escribir una dirección sugiere las ubicaciones posibles y obtiene latitud y longitud. Al seleccionar dirección, el marcador del mapa (punto 5) se mueve a esta.
- 3. *Descripción de Ubicación:* Campo de texto para ingresar detalle de la ubicación. Por ejemplo, vías de acceso, dificultades en el camino, entre otros.
- 4. *Detalle de Emergencia:* Campo de texto para ingresar información adicional de la emergencia, especificando detalles que no se pueden en otros campos.
- 5. *Mapa:* Mapa de Google Maps que inicia en la ubicación del cuerpo de bomberos del operador, en este se puede navegar y mover el marcador para seleccionar ubicación de emergencia. Al mover el marcador se actualiza el campo de dirección (punto 2).
- 6. *Código Acto Servicio:* Lista desplegable donde se selecciona el tipo de emergencia, se muestran los tipos específicos de cada cuerpo de bomberos, los cuales son creados en el sistema de Administración de cuerpos y compañías, interno de Bomberos. El botón de confirmar realiza el despacho.
- 7. *Tabla de Actos de Servicio Filtrados:* Se muestran actos de servicio, con código y nombre, filtrados por las preguntas seleccionadas (punto 8). Al realizar click sobre alguna de las filas, se selecciona en el punto 6.
- 8. *Preguntas:* Preguntas definidas por el cuerpo de bomberos para identificar emergencias. Mientras se responden se van filtrando los tipos de servicio en la tabla del punto 7.

#### <span id="page-29-0"></span>4.3.3 Interfaz de Gestión de Emergencia Activa

La emergencia activa se puede observar en la Figura 16, en ésta se puede actualizar la información de la emergencia y despachar material mayor.

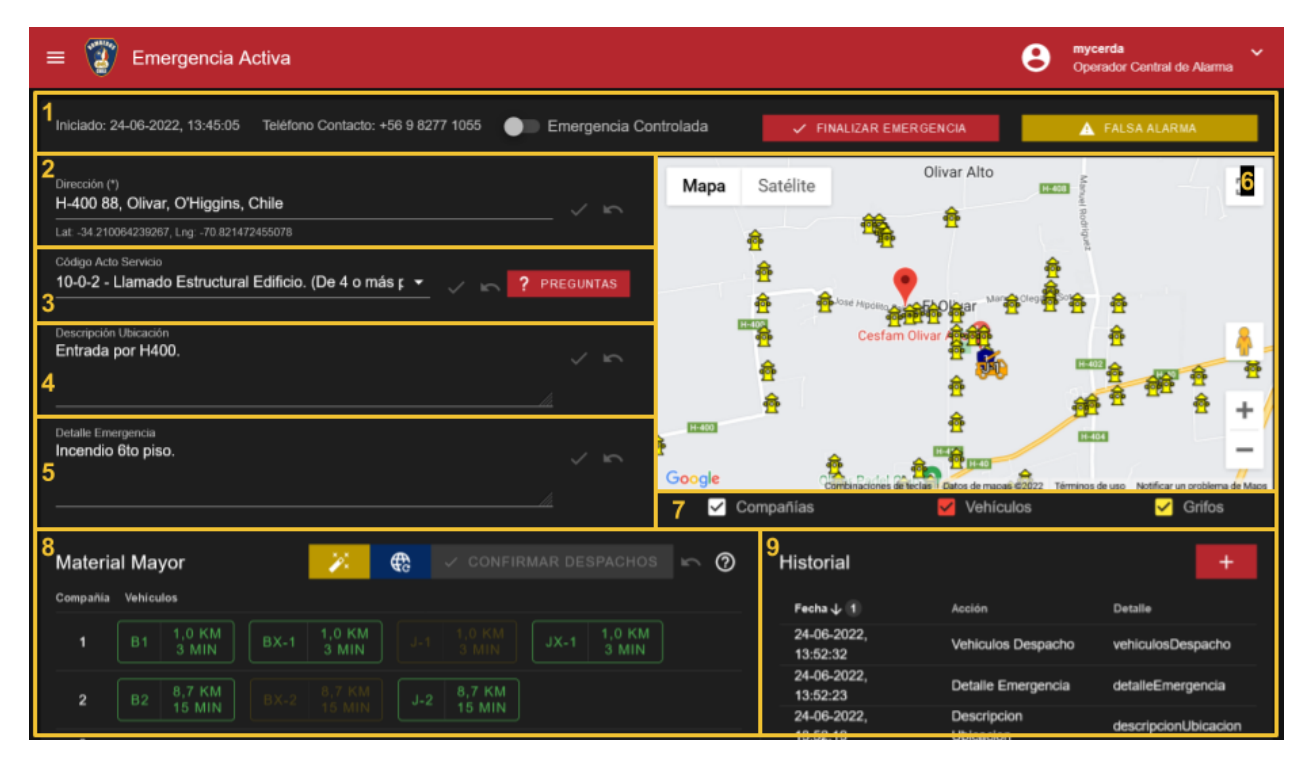

*Figura 16: Aplicación de la Central de Alarmas - Emergencia Activa*

En los campos se tienen los botones para guardar cambios  $\vee$  y descartar cambios  $\sim$ . Estos son activados cuando se observan cambios respecto a la última información guardada. A continuación, se explican las diferentes secciones de la interfaz de usuario.

- 1. *Información General*: Muestra fecha y hora en la que se crea el despacho, número de contacto, switch para indicar que la emergencia está controlada, botón para finalizar emergencia (la remueve de emergencias activas, no se realizan más despachos y pasa al historial) y botón de falsa alarma, que finaliza la emergencia, pero selecciona el código de falsa alarma.
- 2. *Dirección de la Emergencia*: Al igual que al crear nueva emergencia, se tiene la dirección con los lugares de Google Maps y se modifica el marcador en el mapa (punto 6).
- 3. *Código de Acto de Servicio*: Muestra el tipo de acto de servicio seleccionado. Se puede modificar. El botón de preguntas abre una ventana en la que se pueden seguir respondiendo estas.
- 4. *Descripción de Ubicación*: Campo de texto con información relativa a la ubicación del despacho.
- 5. *Detalle emergencia*: Incluye información adicional de la emergencia.
- 6. *Mapa*: Mapa de Google que permite ver la ubicación de la emergencia. Al igual que cuando se crea emergencia, el marcador modifica la dirección. Este incluye la ubicación de las compañías del cuerpo de bomberos, marcadores con posición en tiempo real de los vehículos seleccionados (rojo si está despachado y naranjo si están pre notificados) y marcadores de grifos, donde al seleccionar se muestra dirección, tipo de grifo, diámetros y año.
- 7. *Información Mapa:* Cajas seleccionables para determinar la información que se muestra en el mapa.
- 8. *Material Mayor*: Selecciona vehículos al ser despachados para la emergencia, Se muestran los vehículos, sus distancias y tiempos de respuesta a la emergencia, con Google Matrix. Esta interfaz posee una serie de botones, la varita mágica selecciona los vehículos recomendados a despachar en modalidad de pre despacho (amarillo) y al posicionar el mouse sobre este muestra los tipos de vehículos recomendados para el despacho y cuales recomienda el sistema por tiempos de respuesta, el botón de actualizar información vuelve a calcular las distancias y tiempos de respuesta de los vehículos, el botón de confirmar despachos notifica a los conductores y bomberos de la compañía que deben prepararse o asistir a la emergencia. Adicionalmente, se incluye botón con información de cómo funciona la interfaz. La tabla muestra los vehículos por compañía, al hacer click una

vez los selecciona como predespacho (amarillo) y al hacer click dos veces se selecciona como despacho (rojo). Cuando se encuentran seleccionados, al hacer click nuevamente se deseleccionan. Cuando se selecciona "Confirmar Despacho" se guardan definitivamente los vehículos seleccionados, se envía la información al servidor, se notifica a los bomberos que estén en la compañía de el/los vehículo/s seleccionado/s y emite el tono de despacho de vehículos, donde hace sonar los tonos de compañías de los vehículos y el tono del tipo de servicio, cada uno con diferencia de 0,5 segundos para diferenciarlos.

9. *Historial:* Muestra historial con todos los cambios realizados a la emergencia, también incluye la funcionalidad para agregar historia manual, especificando qué fue lo que pasó en la emergencia.

#### <span id="page-31-0"></span>4.3.4 Interfaz de Visualización de Emergencias Activas

En la Figura 17 se visualizan todas las emergencias activas del cuerpo de bomberos. Luego se explican las diferentes secciones de la interfaz de usuario

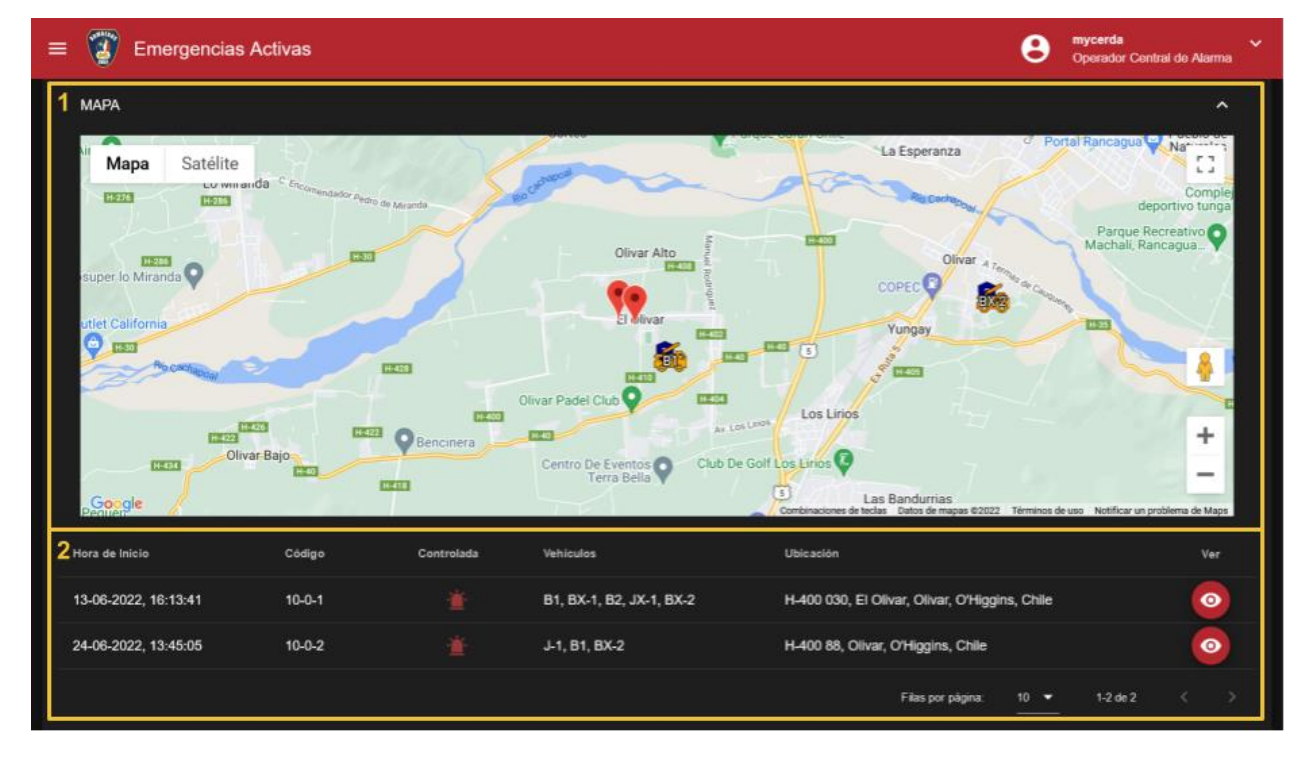

*Figura 17: Aplicación de la Central de Alarmas - Emergencias Activas*

1. *Mapa*: Muestra mapa con marcadores que indican las ubicaciones de las emergencias, las ubicaciones de las compañías de bomberos y los vehículos que están seleccionados en alguna emergencia activa. Al seleccionar el texto de mapa se contrae el mapa para dejar espacio para el resto de la interfaz.

2. *Tabla de Emergencias Activas*: Donde se muestran todas las emergencias activas del cuerpo con la hora de inicio, el código de servicio seleccionado, si se encuentra controlada, los vehículos que están seleccionados para despacho o predespacho, la ubicación de la emergencia y un botón para ingresar a ver y modificar la emergencia.

## <span id="page-32-0"></span>4.3.5 Interfaz de Visualización de Historial de Emergencias

La Figura 18 muestra todas las emergencias del cuerpo de bomberos ingresadas al sistema. Luego se explican las diferentes secciones de la interfaz de usuario.

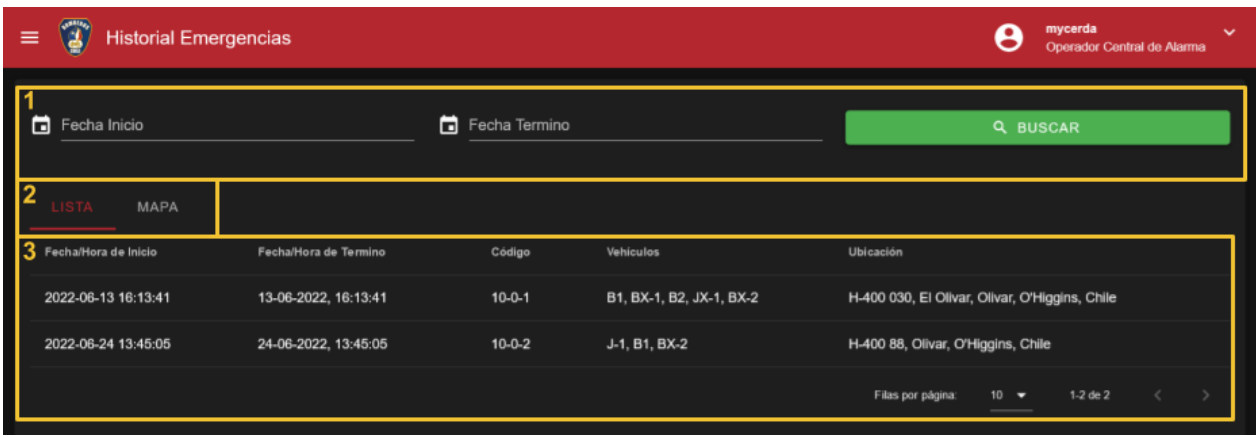

*Figura 18: Aplicación de la Central de Alarmas - Historial de Emergencias*

- 1. *Búsqueda*: Campos para seleccionar períodos de emergencias a mostrar. Con el botón se realiza la búsqueda.
- 2. *Selección Tablero*: Selecciona si ver el tablero de lista o mapa.
- 3. *Tablero*: Lista, que muestra tabla con la información de la emergencia, o mapa con las ubicaciones de las emergencias.

### <span id="page-32-1"></span>4.3.6 Servicio de Administración de Vehículos

En la tabla de la Figura 19 se pueden observar los vehículos del cuerpo de bomberos. Donde se pueden observar y ordenar por las columnas de:

- *Denominación:* Código dado por el cuerpo de bomberos que identifica rápidamente el tipo de vehículo y la compañía en la que se encuentra.
- *Tipo:* Indica el tipo de vehículo, general para todos los cuerpos de bomberos y sirve para conocer las capacidades del vehículo, para así despachar a las emergencias donde este es requerido.
- *Fecha de Ingreso*: Con el fin de conocer la antigüedad del vehículo.

| $\equiv$              | Administrador de Vehículos |                              | mycerda<br>v<br>٠<br>Operador Central de Alarma                                                 |
|-----------------------|----------------------------|------------------------------|-------------------------------------------------------------------------------------------------|
| $\bullet$             | Denominación               | <b>Tipo</b>                  | Fecha Ingreso                                                                                   |
| Ã                     | <b>B1</b>                  | <b>BOMBA SEMI URBANO</b>     | 2017-01-05                                                                                      |
| 忠                     | <b>B2</b>                  | <b>BOMBA SEMI URBANO</b>     | 2017-01-06                                                                                      |
| $F_0$                 | <b>BX-1</b>                | <b>BOMBA SEMI URBANO</b>     | 2013-02-28                                                                                      |
| $\mathbf{r}$          | $BX-2$                     | <b>BOMBA URBANO ESTÁNDAR</b> | 2013-02-25                                                                                      |
| $\mathbb{F}_{\alpha}$ | $J-1$                      | TRANSPORTE DE PERSONAL       | 2013-02-28                                                                                      |
| ۵                     | $J-2$                      | TRANSPORTE DE PERSONAL       | 2013-02-28                                                                                      |
|                       | $JX-1$                     | TRANSPORTE DE PERSONAL       | 2013-11-27                                                                                      |
|                       |                            |                              | $1-7$ de $7$<br>$10$ $\blacktriangledown$<br>$\epsilon$ .<br>$\rightarrow$<br>Filas por página: |

*Figura 19: Aplicación de la Central de Alarmas - Administrador de Vehículos*

#### <span id="page-33-0"></span>4.3.7 Servicio de Administración de Conductores

La Figura 20 muestra la página para administrar conductores del cuerpo de bomberos. Al seleccionar los conductores se les notifica particularmente que estos deben asistir para operar un vehículo, se les conoce la asistencia mediante la aplicación y con esto se puede determinar si los vehículos tienen quien los conduzca y en la aplicación móvil tienen opciones que otros bomberos no. Estas son, seleccionar que van a conducir un vehículo, compartir ubicación y marcar llegada a la emergencia. A continuación, se explican las diferentes secciones de la interfaz de usuario.

| $\mathbf{Q}$<br>$\equiv$ | Administrador de Conductores |          |                  |             |                   | $\boldsymbol{\Theta}$ | mycerda  | Operador Central de Alarma | $\checkmark$ |
|--------------------------|------------------------------|----------|------------------|-------------|-------------------|-----------------------|----------|----------------------------|--------------|
| l 1<br><b>RUT</b>        | Nombre                       | Compañía | <b>Vehiculos</b> | En Compañía |                   |                       | Activo   | Editar                     |              |
| 10039066-3               | <b>WASHINGTON TORO ARRUE</b> | ٠        | BX-1, B1, B2     | 3           |                   | ÷                     | Si       | Z                          |              |
|                          |                              |          |                  |             | Filas por página: | $10 - 7$              | 1-1 de 1 |                            |              |
|                          |                              |          |                  |             |                   |                       |          | ÷<br>  2                   |              |

*Figura 20: Aplicación de la Central de Alarmas - Administrador de Conductores*

- 1. *Tabla*: Muestra conductores con su RUT, nombre, compañía a la que pertenece, los vehículos que puede manejar, en cual compañía se encuentra, si está activo y un botón para editar.
- 2. *Botón Agregar*: Abre pestaña para crear un conductor.

En la Figura 21 se muestra la pestaña para crear/editar conductor. En ésta se permite seleccionar los vehículos que tiene permitido conducir dicho usuario, y seleccionar si se encuentran activos en una compañía. De manera similar a la anterior, se explican las diferentes secciones de la interfaz de usuario.

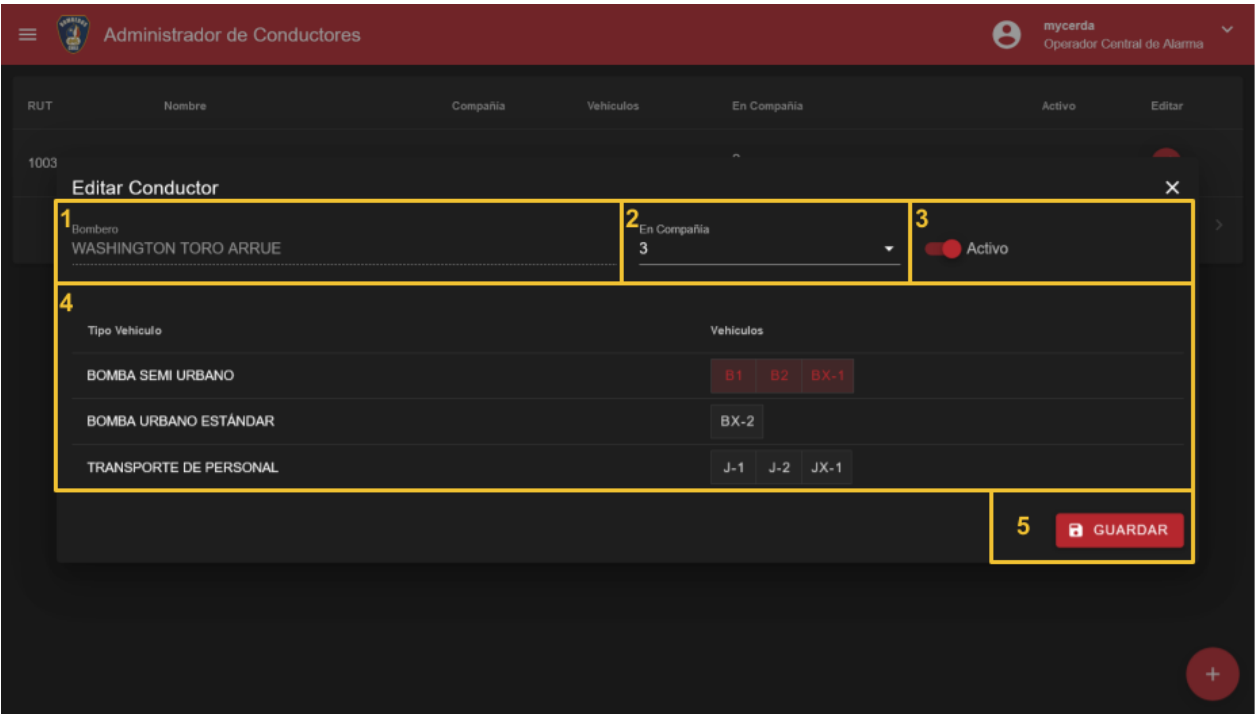

*Figura 21: Aplicación de la Central de Alarmas - Creación Edición de Conductores*

- 1. *Bombero:* Nombre del bombero, en modo creación se puede buscar el bombero por nombre o RUT para seleccionar.
- 2. *En Compañía:* La compañía en la que se encuentra el conductor.
- 3. *Activo:* Indica si se encuentra activo como conductor.
- 4. *Tabla de Vehículos:* Se seleccionan los vehículos que tiene permitidos conducir. Para facilitar el ingreso, se dividen por tipo de vehículo.
- 5. *Crear/Guardar:* Botón para crear o guardar información, según corresponda.

#### <span id="page-34-0"></span>4.3.8 Servicio de Administración de Cuerpo de Bomberos

Página para administrar configuración de cuerpo de bomberos. Esta es particular para cada uno de estos y tiene que realizarse antes de utilizar la plataforma una sola vez y luego modificarla si es que planean realizar un cambio, pero no es una sección que requiera uso de forma constante. Se puede administrar los vehículos que asisten al despacho según tipo de emergencia, preguntas para determinar el tipo de servicio correspondiente y configuración de tonos radiales.

La configuración mostrada en la Figura 22 permite caracterizar la pauta de despacho. Se presentan todos los tipos de servicio del cuerpo de bomberos del usuario y los tipos de vehículos que este cuerpo tiene, con esto se selecciona cuántos de cada tipo de vehículo debe asistir a cada tipo de actos de servicio. A continuación, se explican las diferentes secciones de la interfaz de usuario.

| $\equiv$     | Administrador de Cuerpo                                                                                                    |                         |                                          |                                        | 3            | mycerda<br>Operador Central de Alarma   |   |  |  |  |
|--------------|----------------------------------------------------------------------------------------------------|-------------------------|------------------------------------------|----------------------------------------|--------------|-----------------------------------------|---|--|--|--|
|              | <b>VEHICULOS POR SERVICIO</b><br>CONFIGURACIÓN TONOS RADIALES<br>PREGUNTAS POR SERVICIO                                                                                                    |                         |                                          |                                        |              |                                         |   |  |  |  |
|              | Seleccionar vehículos que deben estar dentro de los despachados automáticamente por tipo de servicio.<br>Luego el sistema sugerirá el vehículo disponible que menos se demore en llegar a la emergencia. |                         |                                          |                                        |              |                                         |   |  |  |  |
| Servicio     |                                                                                                    |                         | Cantidad por Tipos Vehiculos a Despachar |                                        |              |                                         |   |  |  |  |
| Código       | Servicio                                                                                                    | Total                   | <b>BOMBA SEMI URBANO</b>                 | <b>BOMBA URBANO</b><br><b>ESTÁNDAR</b> |              | <b>TRANSPORTE DE</b><br><b>PERSONAL</b> |   |  |  |  |
| $10 - 0 - 1$ | Llamado Estructural Básico. (Menos de 3 pisos)                                                                                                    | $\overline{5}$          | $\mathbb{C}$<br>$\mathbf{3}$             |                                        | $\mathbb{C}$ | $\hat{\zeta}$                           |   |  |  |  |
| $10 - 0 - 2$ | Llamado Estructural Edificio. (De 4 o más pisos)                                                                                                    | $\overline{\mathbf{3}}$ | $\sqrt{2}$<br>$\overline{2}$             |                                        | $\mathbb{C}$ | $\hat{\zeta}$<br>$\mathbf{0}$           |   |  |  |  |
| $10 - 0 - 3$ | Llamado Estructural Lugar público. (En horario de funcionamiento)                                                                                                    | $\mathbf{0}$            | $\hat{c}$<br>$\mathbf{o}$                | $\mathbf{0}$                           | $\circ$      | $\langle \rangle$<br>$\Omega$           |   |  |  |  |
| $10 - 0 - 4$ | Llamado Estructural en Poblaciones, (Material ligero)                                                                                                    | $\mathbf{o}$            | $\hat{c}$<br>$\mathbf 0$                 | $\mathbf{0}$                           | $\mathbf{c}$ | $\widehat{\mathbb{C}}$<br>$\mathbf{0}$  |   |  |  |  |
| $10 - 0 - 5$ | Llamado Estructural Haz Mat                                                                                                    | $\mathbf{0}$            | $\hat{z}$<br>$\mathbf 0$                 | $\bf{0}$                               | $\mathbb{C}$ | $\hat{\mathbf{C}}$<br>$\mathbf 0$       |   |  |  |  |
| $10 - 1 - 1$ | Vehículos, Autos, Camionetas, Motocicletas                                                                                                    | $\mathbf{0}$            | $\hat{\zeta}$<br>$\mathbf{o}$            | $\mathbf{0}$                           | $\Theta$     | $\mathbf 0$<br>а                        | n |  |  |  |

*Figura 22: Aplicación de la Central de Alarmas - Vehículos por Servicio*

- 1. *Tabla:* Muestra los tipos de servicios y la cantidad de vehículos, por tipo, que deben asistir.
- 2. *Acciones:* Botones para guardar o deshacer cambios. Se activan cuando se realizan cambios.

En la Figura 23 se aprecia la configuración de las preguntas que asisten a la identificación de los tipos de acto de servicio. Estas deben ser configuradas por un usuario experimentado y posteriormente un usuario sin muchos conocimientos hará uso de éstas para identificar emergencias en la que no reconozca el tipo de servicio.

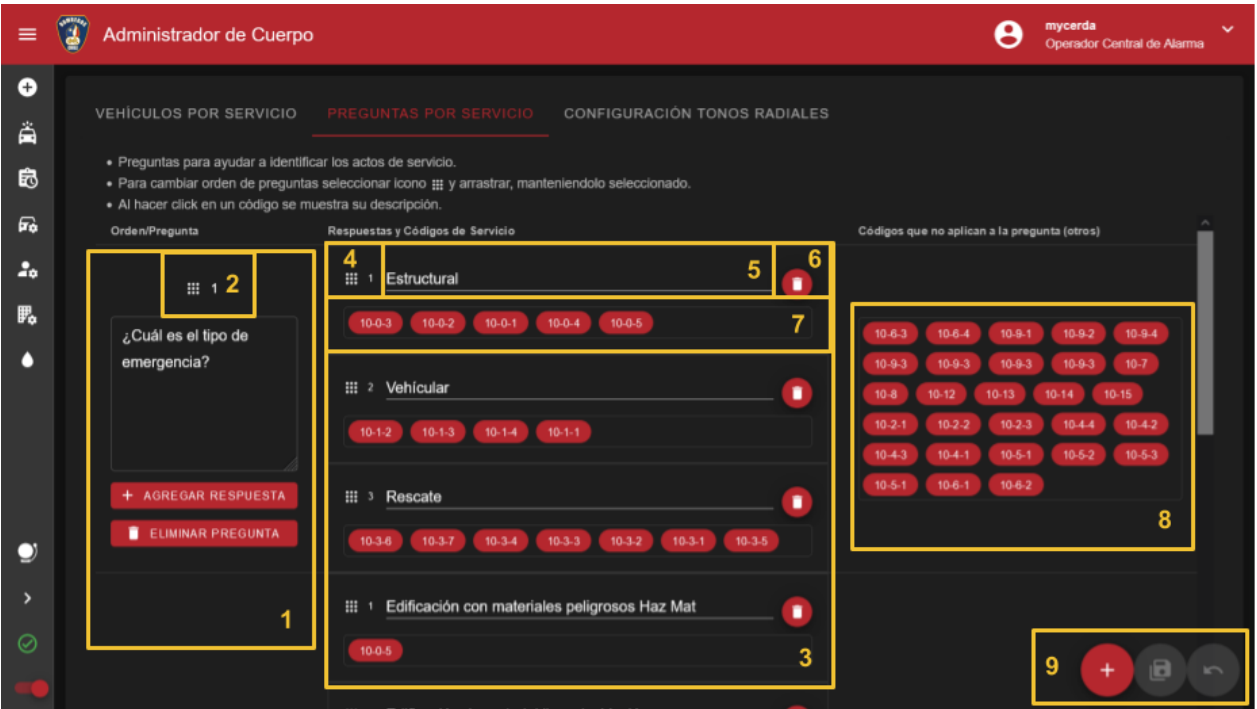

*Figura 23: Aplicación de la Central de Alarmas - Preguntas por Servicio*

Esta sección general es para escribir las preguntas, que ayudan al operador a identificar el acto de servicio correspondiente.

- 1. Sección que permite escribir la pregunta y agregar o eliminar respuestas de esta misma.
- 2. Al seleccionar el icono **ella permite arrastrar toda la pregunta y cambiarla de orden con la** que se encuentra en la sección inferior o superior. El número indica el orden de la pregunta.
- 3. Sección donde se encuentran las preguntas de la respuesta.
- 4. Al seleccionar el icono **permite arrastrar toda la respuesta y cambiarla de orden con la** que se encuentra en la sección inferior o superior. El número indica el orden de la respuesta.
- 5. Entrada de texto para escribir la respuesta.
- 6. Botón para eliminar la pregunta.
- 7. Sección para ingresar los códigos de actos de servicio a los que corresponde cada pregunta. Los códigos se pueden arrastrar dentro de respuestas de una misma pregunta o a "No Aplica"  $(8)$ .
- 8. Sección donde se encuentran todos los códigos de actos de servicio que no aplican a la pregunta. Se pueden arrastrar a las respuestas de la pregunta (3).

9. Botones para agregar pregunta nueva, guardar y devolver cambios.

#### <span id="page-37-0"></span>4.3.9 Servicio Administración de Tonos Radiales

La sección permite configurar los tonos que sonarán en eventos determinados, como cuando se ingresan nuevas emergencias, se envía material o se hace sonar el tono de atención. Para hacer sonar los tonos se utiliza Web Audio API [29], provista por los navegadores.

En la Figura 24 se encuentran todos los tonos creados por el cuerpo de bomberos. Aquí pueden crearlos, editarlos y probarlos. No se permite eliminar ya que los tonos pueden estar vinculados a tonos de emergencia y tenerlos de respaldo pueden servir para uso futuro.

| $\equiv$               | 13, | Administrador de Cuerpo                         |                                           |                     |                                                                |          | mycerda  | $\check{ }$<br>Operador Central de Alarma |
|------------------------|-----|-------------------------------------------------|-------------------------------------------|---------------------|----------------------------------------------------------------|----------|----------|-------------------------------------------|
| $\bullet$<br>Å<br>自    |     | VEHÍCULOS POR SERVICIO<br><b>TONOS SERVICIO</b> | PREGUNTAS POR SERVICIO<br>TONOS COMPAÑÍAS | <b>GLOBAL TONOS</b> | <b>CONFIGURACIÓN TONOS RADIALES</b><br><b>BIBLIOTECA TONOS</b> |          |          |                                           |
| $\mathbf{F}_{\bullet}$ |     | Tono                                            | Tipo                                      | Frecuencia          | Volumen                                                        | Duración | Acciones |                                           |
| $\mathbf{r}$           |     | 10                                              | sine                                      | 500                 | 10                                                             | 500      | ∕        | Þ                                         |
| $\mathbb{F}_{2}$       |     | $10-0$                                          | sine                                      | 600                 | 10                                                             | 500      | ∕        | Þ                                         |
| ٥                      |     | $10 - 0 - 1$                                    | sine                                      | 860                 | 10                                                             | 500      | ∕        | ь                                         |
|                        |     | $10-0-2$                                        | sine                                      | 900                 | 10                                                             | 500      | ╱        | Þ                                         |
|                        |     | $10 - 1$                                        | sawtooth                                  | 400                 | 10                                                             | 500      | ╱        | ь                                         |
|                        |     | Cia 1                                           | sine                                      | 180                 | 10                                                             | 500      | ∕        | ь                                         |
| O                      |     | Cia 2                                           | sine                                      | 320                 | 10                                                             | 500      | ╱        | ►                                         |
| $\rightarrow$          |     | Cia 3                                           | sine                                      | 480                 | 10                                                             | 500      | ╱        | ь                                         |
| $\odot$                |     | Tono Atención 1                                 | sine                                      | 600                 | 10                                                             | 500      | ╭        | E<br>2                                    |
|                        |     | Tono Atención 2                                 | sine                                      | 1760                | 10                                                             | 500      | ↗        | E                                         |

*Figura 24: Aplicación de la Central de Alarmas - Configuración de Tonos Radiales - Biblioteca de Tonos*

A continuación, se explican las secciones de la interfaz de usuario que permite configurar todos los tonos que están disponibles en el sistema.

- 1. *Configuración del Tono:* Se muestra el nombre del tono, el tipo de onda indica la forma de la onda, la frecuencia, el volumen, la duración, los botones para editar el tono y para reproducirlo.
- *2. Crear Tono:* Permite abrir ventana para crear nuevo tono.

La página de la Figura 25 se usa para crear/editar tono. En ésta se configuran sus características, se puede probar con el botón de reproducción y finalmente guardar.

| $\equiv$            |              | Administrador de Cuerpo                                         |                 |                       |                     |    |                  |                                  |          | mycerda | $\checkmark$<br>Operador Central de Atarma |
|---------------------|--------------|-----------------------------------------------------------------|-----------------|-----------------------|---------------------|----|------------------|----------------------------------|----------|---------|--------------------------------------------|
| $\bullet$<br>Â<br>岛 |              | VEHICULOS POR SERVICIO PREGUNTAS POR SERVICIO<br>TONOS SERVICIO | TONOS COMPAÑIAS |                       | <b>GLOBAL TONOS</b> |    |                  |                                  |          |         |                                            |
| 品                   | Tono         |                                                                 | Tipo            | <b>Editando Tono</b>  |                     |    |                  | $\boldsymbol{\mathsf{x}}$<br>46n | Acciones |         |                                            |
| 2 <sub>0</sub>      | 10           |                                                                 | sine            | Nombre Tono (*)<br>10 |                     |    |                  |                                  |          |         | ь                                          |
| 腮                   | $10 - 0$     |                                                                 | sine            |                       | Frecuencia: 500 Hz  |    | 500 8            |                                  |          |         | ▶                                          |
|                     | $10 - 0 - 1$ |                                                                 | sine            | Tipo: sine            |                     |    |                  |                                  |          |         | ь                                          |
|                     | $10 - 0 - 2$ |                                                                 | sine            | Volumen: 10           |                     |    |                  |                                  |          |         | ٠                                          |
|                     | $10 - 1$     |                                                                 | sawtooth        |                       |                     |    |                  |                                  |          |         | ٠                                          |
|                     | Cia 1        |                                                                 | sine            | Duracion: 500 ms      | <b>E REPRODUCIR</b> |    | <b>B</b> GUARDAR |                                  |          |         | Þ                                          |
|                     | Cia 2        |                                                                 | sine            |                       | <b>Gracial</b>      | 16 |                  | univer                           |          |         | ь                                          |
| $\rightarrow$       | Cia 3        |                                                                 | sine            |                       | 480                 | 10 |                  | 500                              |          |         | ь                                          |
| $\odot$             |              | Tono Atención 1                                                 | sine            |                       | 600                 | 10 |                  | 500                              |          |         | ь                                          |
| a ang pag-          |              | Tono Atención 2                                                 | sine            |                       | 1760                | 10 |                  | 500                              |          |         | ٠                                          |

*Figura 25: Aplicación de la Central de Alarmas - Configuración de Tonos Radiales - Creación/Edición de Tonos*

La configuración de tonos globales se puede observar en la siguiente figura (26). En particular se configuran dos tonos:

- *Tono de Servicio:* Suena al crearse una nueva emergencia para notificar a todos los bomberos que estén alerta de la radio ya que nueva información será enviada en breve.
- *Tono de Atención:* Notifica que el operador de la central de alarmas hablará por medio de la radio para indicar información.

| $\equiv$                         |                                             | Administrador de Cuerpo                                                                                                    | ŏ | mycerda<br>Operador Central de Alarma | $\checkmark$   |
|----------------------------------|---------------------------------------------|----------------------------------------------------------------------------------------------------|---|---------------------------------------|----------------|
| $\bullet$<br>首<br>皀<br><b>Fo</b> | <b>TONOS SERVICIO</b><br><b>Tono Global</b> | VEHÍCULOS POR SERVICIO<br>PREGUNTAS POR SERVICIO<br><b>CONFIGURACIÓN TONOS RADIALES</b><br><b>TONOS COMPAÑIAS</b><br><b>GLOBAL TONOS</b><br><b>BIBLIOTECA TONOS</b><br><b>Tonos</b> |   |                                       |                |
| $\mathbf{r}$                     | Nombre                                      | Linea de tiempo<br><b>Seleccionados</b>                                                                                                    |   | Prueba                                | Edición        |
| 马                                | <b>Tono Servicio</b>                        | Tono Servicio 2, Tono Servicio 1<br>$\overline{\phantom{0}}$<br><b>Tono Servicio 2</b><br><b>Tono Servicio 1</b>                                                                    |   | ٠                                     | $\blacksquare$ |
| o                                | Tono Atención                               | Tono Atención 1, Tono Atención 2<br>٠<br><b>Tono Atención 1</b><br><b>Tono Atención 2</b><br>n                                                                                      |   | 3                                     | $\blacksquare$ |

*Figura 26: Aplicación de la Central de Alarmas - Configuración de Tonos Radiales - Tonos Globales*

A continuación, se explican las secciones de la interfaz de usuario que permiten al usuario interactuar con el servicio de configuración de tonos:

- *1. Nombre de Tono:* Nombre con el que el cuerpo relaciona el tono y se puede identificar.
- 2. *Lista desplegable de todos los tonos:* Se pueden seleccionar múltiples tonos de la biblioteca de tonos y los seleccionados se visualizan en la línea de tiempo.
- 3. *Línea de Tiempo:* Muestra los tonos seleccionados y se pueden arrastrar para cambiar el orden en que suenan estos.
- 4. *Acciones:* Permite probar la secuencia de tonos y guardar las modificaciones.

En la sección de la Figura 27 se configuran los tonos para las compañías.

| $\equiv$<br>Œ.      |                       | Administrador de Cuerpo                                                       |                                                         | mycerda | $\ddot{\phantom{1}}$<br>Operador Central de Alarma |
|---------------------|-----------------------|-------------------------------------------------------------------------------|---------------------------------------------------------|---------|----------------------------------------------------|
| $\bullet$<br>Ä<br>的 | <b>TONOS SERVICIO</b> | VEHÍCULOS POR SERVICIO PREGUNTAS POR SERVICIO<br>TONOS COMPAÑÍAS GLOBAL TONOS | CONFIGURACIÓN TONOS RADIALES<br><b>BIBLIOTECA TONOS</b> |         |                                                    |
| 品                   | Compañía              |                                                                               | <b>Tonos</b>                                            |         |                                                    |
| $\mathbf{r}$        | Número                | Seleccionados                                                                 | Linea de tiempo                                         | Prueba  | Edición                                            |
| 乳                   |                       | Cia 1<br>۰                                                                    | Cia 1                                                   | ٠       | $\blacksquare$                                     |
| n                   | $\overline{2}$        | Cia 2<br>۰                                                                    | Cia 2                                                   | ٠       | $\blacksquare$                                     |
|                     | $\mathbf{3}$          | Cia 3<br>۰                                                                    | Cia 3                                                   | ٠       | $\blacksquare$                                     |
|                     |                       | $\overline{2}$                                                                | 3                                                       |         |                                                    |

*Figura 27: Aplicación de la Central de Alarmas - Configuración de Tonos Radiales - Tonos por Compañía*

A continuación, se explican las secciones de la interfaz de usuario que permiten al usuario personalizar los tonos por compañía.

- *1. Número de Compañía:* Número asignado a las compañías de bomberos para identificarse rápidamente. Interno del cuerpo de bomberos.
- 2. *Lista desplegable de todos los tonos:* Se pueden seleccionar múltiples tonos de la biblioteca de tonos y los seleccionados se visualizan en la línea de tiempo.
- 3. *Línea de Tiempo:* Muestra los tonos seleccionados y se pueden arrastrar para cambiar el orden en que suenan estos.
- 4. *Acciones:* Permite probar la secuencia de tonos y guardar las modificaciones.

En la tabla de la Figura 28 se configuran los tonos por tipo de servicio.

| $\equiv$            | O)           | Administrador de Cuerpo                                                                                   |                                                                         | mycerda                      | $\checkmark$<br>Operador Central de Alarma |
|---------------------|--------------|----------------------------------------------------------------------------------------------------|-------------------------------------------------------------------------|------------------------------|--------------------------------------------|
| $\bullet$<br>Ä<br>皍 | Servicio     | VEHÍCULOS POR SERVICIO<br>PREGUNTAS POR SERVICIO<br>TONOS SERVICIO TONOS COMPAÑÍAS<br><b>GLOBAL TONOS</b> | CONFIGURACIÓN TONOS RADIALES<br><b>BIBLIOTECA TONOS</b><br><b>Tonos</b> |                              |                                            |
| 區                   | Código       | Servicio                                                                                                  | <b>Seleccionados</b>                                                    | Linea de tiempo              | Prueba<br>Edición                          |
| 20                  | $10 - 0 - 1$ | Llamado Estructural Básico. (Menos de 3 pisos)                                                            | 10, 10-0, 10-0-1<br>٠                                                   | $10-0$<br>$10 - 0 - 1$<br>10 | $\Box$                                     |
| 旡<br>n              | $10 - 0 - 2$ | Llamado Estructural Edificio. (De 4 o más pisos)                                                          | 10, 10-0, 10-0-2<br>۰                                                   | $10-0$<br>$10-0-2$<br>10     | $\Box$                                     |
|                     | $10 - 0 - 3$ | Llamado Estructural Lugar público. (En horario de funcionamiento)                                         | -                                                                       |                              | $\blacksquare$                             |
|                     | $10 - 0 - 4$ | Llamado Estructural en Poblaciones, (Material ligero)                                                     |                                                                         |                              | $\blacksquare$                             |
|                     | $10 - 0 - 5$ | Llamado Estructural Haz Mat                                                                               |                                                                         |                              | $\blacksquare$                             |
|                     | $10 - 1 - 1$ | Vehículos, Autos, Camionetas, Motocicletas                                                                |                                                                         |                              | $\Box$                                     |
| O                   | $10 - 12$    | Llamado de Apoyo a otros Cuerpos                                                                          |                                                                         |                              | $\Box$                                     |
| ᠈                   | $10 - 1 - 2$ | Vehículos Camiones (Vehículos Mayores A 3.500 Kg.)                                                        | ۰                                                                       |                              | 日                                          |
| $\odot$             | $10 - 13$    | Llamado a Atentados Terroristas<br>$\overline{2}$                                                         | ۰<br>3                                                                  |                              | $\blacksquare$<br>5                        |

*Figura 28: Aplicación de la Central de Alarmas - Configuración de Tonos Radiales - Tonos por Tipo de Servicio*

A continuación, se explican las secciones de la interfaz de usuario que permiten al usuario personalizar los tonos por tipo de servicio.

- 1. *Código de Acto de Servicio:* Indica el código de acto de servicio, vinculado a un tipo de servicio con características definidas por el cuerpo de bomberos. Según este se pueden definir distintas pautas de despacho (vehículos a despachar).
- 2. *Nombre de Acto de Servicio:* Describe brevemente el tipo de servicio y sus características, se relaciona directamente al código de acto de servicio y, por el mismo motivo, define pautas de despacho particulares.
- 3. *Lista desplegable de todos los tonos:* Se pueden seleccionar múltiples tonos de la biblioteca de tonos y los seleccionados se visualizan en la línea de tiempo.
- 4. *Línea de Tiempo:* Muestra los tonos seleccionados y se pueden arrastrar para cambiar el orden en que suenan estos.
- 5. *Acciones:* Permite probar la secuencia de tonos y guardar las modificaciones.

#### <span id="page-41-0"></span>4.3.9 Interfaz de Visualización de Fuentes de Agua

En el servicio de visualización de fuentes de agua, en particular se cargan los Grifos, con su información, solicitados a la Superintendencia de Servicios Sanitarios, dependiente del Ministerio

de Obras Públicas del Gobierno de Chile. Figura 29. Al presionar un grifo $\overrightarrow{P}$  se muestra la información de este. También se encuentra una tabla con la información de los grifos y al seleccionar el botón  $\circledcirc$  se centran en el mapa.

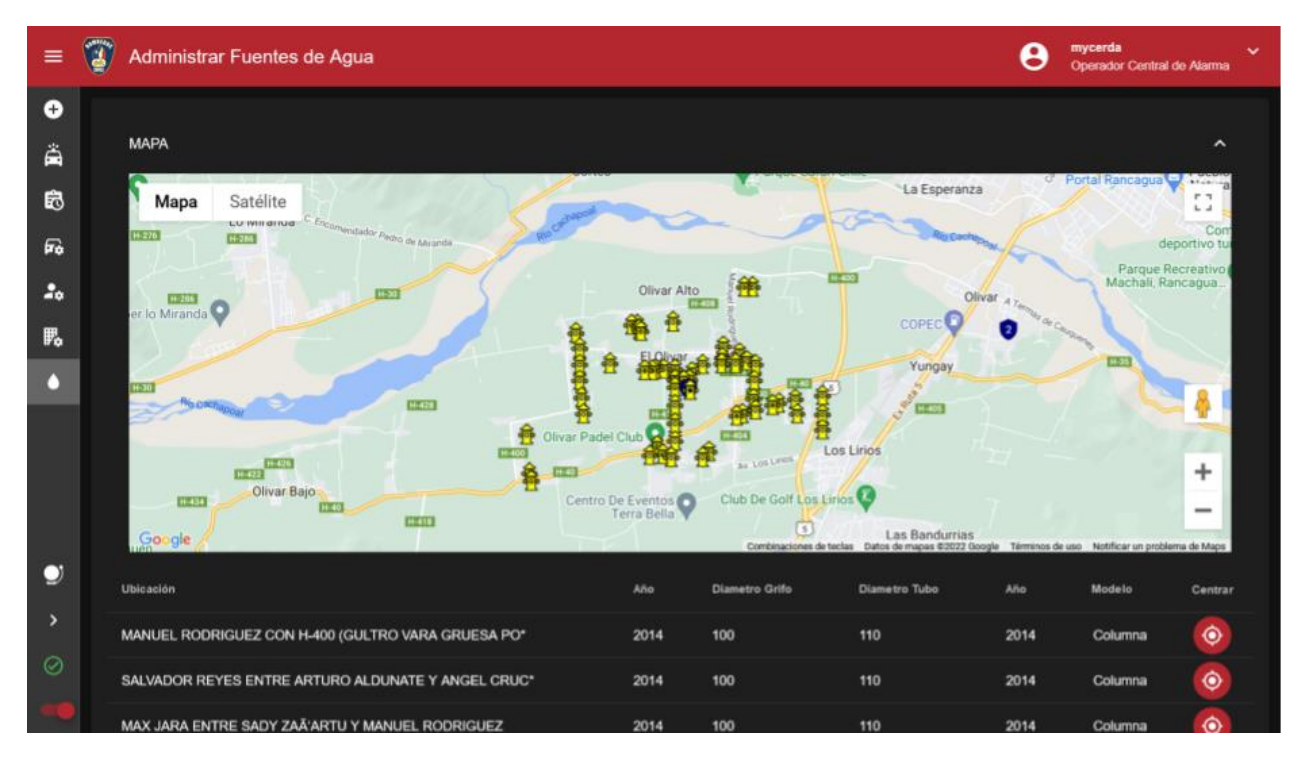

*Figura 29: Aplicación de la Central de Alarmas - Fuentes de Agua*

## <span id="page-41-1"></span>4.4 Aplicación Móvil

Esta aplicación permite a los bomberos informarse de las emergencias en tiempo real, tanto en su ubicación, características y material despachado. También es capaz de informar a los bomberos en compañía y la ubicación de los vehículos.

Para recibir y enviar información se comunica con el Servidor API REST para emitir y solicitar información, con el Servidor de WebSockets mantiene esta misma actualizada en tiempo real y recibe las notificaciones utilizando el servicio de Firebase Cloud Messaging [25].

Para ingresar a la aplicación el usuario debe tener un dispositivo con sistema operativo iOS o Android; el ingreso se realiza utilizando las credenciales que provee Bomberos de Chile. Esta aplicación utiliza las siguientes tecnologías:

- *Lenguaje de Programación:* JavaScript bajo el estándar ECMAScript [20].
- *Framework JS:* Vue.js [21].
- *Framework para Aplicaciones Móviles:* Ionic [23].
- *Librería de Mapas:* Leaflet [31].

A continuación, se presentan las principales interfaces de la misma.

<span id="page-42-0"></span>4.4.1 Interfaz de Inicio - Servicio de Asistencia y Visualización de Emergencias Activas

La pantalla de inicio tiene como principal objetivo mostrar de forma directa accesos que sean utilizados de forma más frecuente para bomberos. Esto corresponde a marcar asistencia en compañía, visualizar emergencias activas y acceder a otras pantallas (Figura 30).

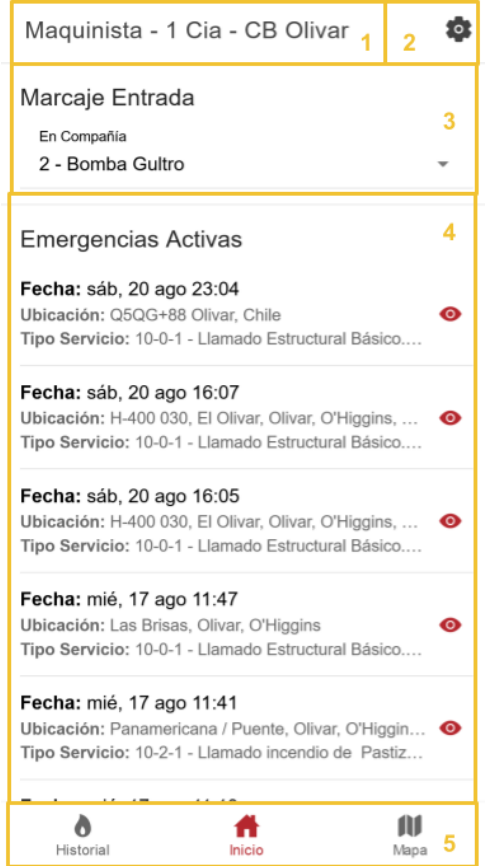

*Figura 30: Aplicación Móvil de Despacho de Bomberos - Inicio*

A continuación, se explican brevemente las secciones de la interfaz de inicio de la aplicación móvil.

- 1. *Muestra información del Bombero que ha iniciado sesión:* Cargo, compañía y cuerpo de bomberos al que pertenece.
- 2. *Botón de configuración:* Permite configurar la aplicación y cerrar sesión.
- 3. *Marcaje de entrada:* Se puede seleccionar la compañía en la que se encuentra activo, o seleccionar que está inactivo.
- 4. *Emergencias Activas:* Muestra una lista con todas las emergencias en curso, visualizando su fecha y hora de inicio, la ubicación de esta, el tipo de servicio y con el botón  $\bullet$  se accede a la vista de Emergencia Activa, donde se observa todo el detalle.
- 5. *Barra de Menús Principales:* Acceso directo a otros menús de utilidad, en color rojo se visualiza el menú activo.

### <span id="page-43-0"></span>4.4.2 Interfaz de Información de Emergencia Activa

Este servicio (figuras 31, 32 y 33) permite visualizar la información de la emergencia y también tiene características funcionales. Al inicio de la Figura 31 se visualiza información general de la emergencia.

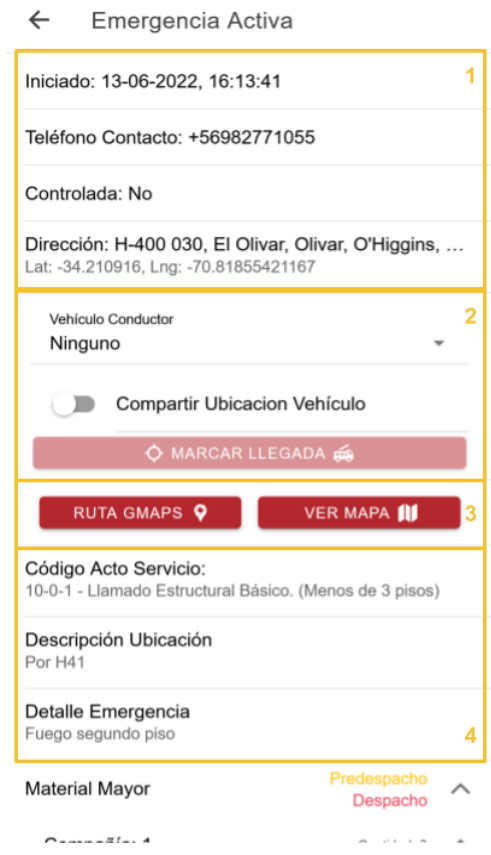

39 *Figura 31: Aplicación Móvil de Despacho de Bomberos - Emergencia Activa - Información*

A continuación, se indican las secciones que forman parte de esta interfaz de usuario.

- 1. *Información general:* Muestra la información general de la emergencia, con su dirección.
- 2. *Vista Conductor:* En caso de que el bombero esté habilitado como conductor se observa esta sección. Esta brinda la posibilidad de que el conductor indique el vehículo que va a conducir, compartir la ubicación del teléfono, en segundo plano, para informar la ubicación del vehículo a la central e indicar si se llega a la emergencia.
- 3. *Identificación de Ubicación:* Se proveen dos botones, el primero es un acceso directo a Google Maps y traza automáticamente la ruta óptima para llegar a la emergencia. El segundo, muestra en el mapa de la propia aplicación el marcador de la emergencia.
- 4. *Otros:* Continúa la información de la emergencia, en particular el tipo de acto de servicio, la descripción de la ubicación y el detalle de la emergencia.

En la Figura 32 se visualizan los vehículos que han sido despachados para atender la emergencia, con la leyenda de Predespacho en amarillo y Despacho en rojo para indicar el estado de cada despacho. Los vehículos se encuentran ordenados por compañía.

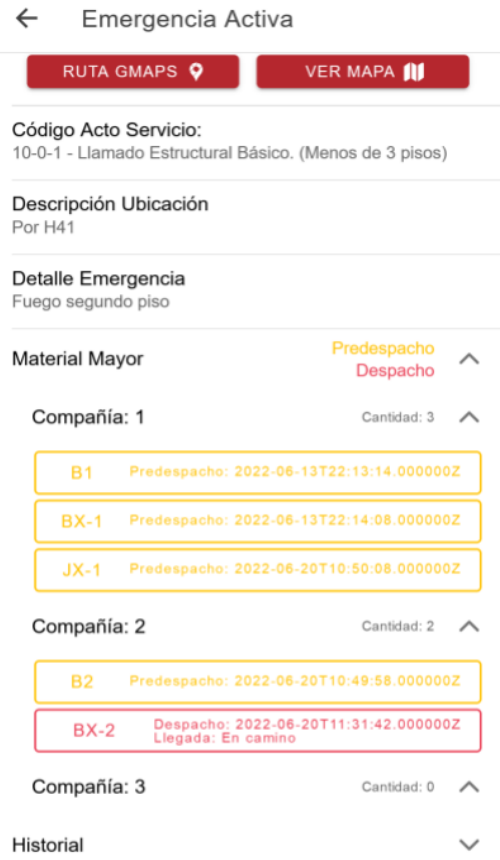

*Figura 32: Aplicación Móvil de Despacho de Bomberos - Emergencia Activa - Material Mayor*

Al final de la Figura 33 de la emergencia activa, se muestra el historial de la emergencia con los cambios que se han realizado y las horas de estos.

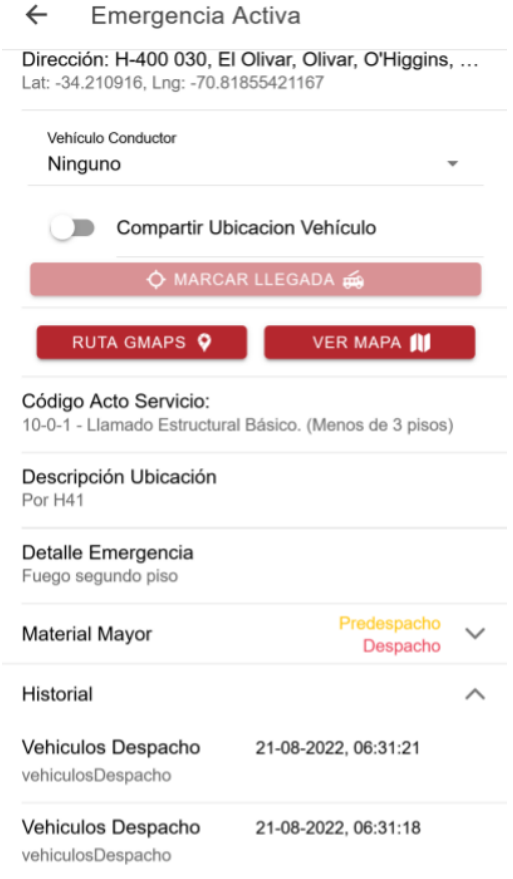

*Figura 33: Aplicación Móvil de Despacho Bomberos - Emergencia Activa - Historial*

### <span id="page-45-0"></span>4.4.3 Servicio de Notificación de Emergencia

Cuando la Central de Alarmas envía un despacho, y éste involucra a la compañía en la que se encuentra el bombero, se envía una notificación utilizando Firebase Cloud Messaging. Si el dispositivo no se encuentra en la aplicación se muestra en la barra de notificaciones del dispositivo correspondiente, lo cual puede variar según sistema operativo. Al ingresar se visualiza la Figura 34, donde el usuario tiene la capacidad de ignorar la notificación seleccionar ver emergencia para informarse del despacho y asistir a éste.

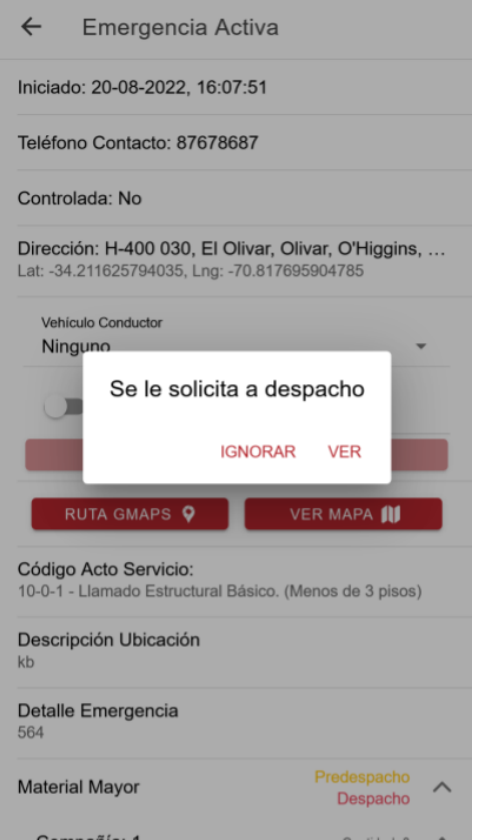

*Figura 34: Aplicación Despacho Bomberos - Notificación de Emergencia*

<span id="page-46-0"></span>4.4.4 Interfaz de Visualización de Mapa de Emergencias y Fuentes de Agua Este servicio permite visualizar el mapa dentro de la aplicación, utilizando la librería de Leaflet [30]. En la Figura 35 se muestra el mapa con los marcadores de grifos y despachos.

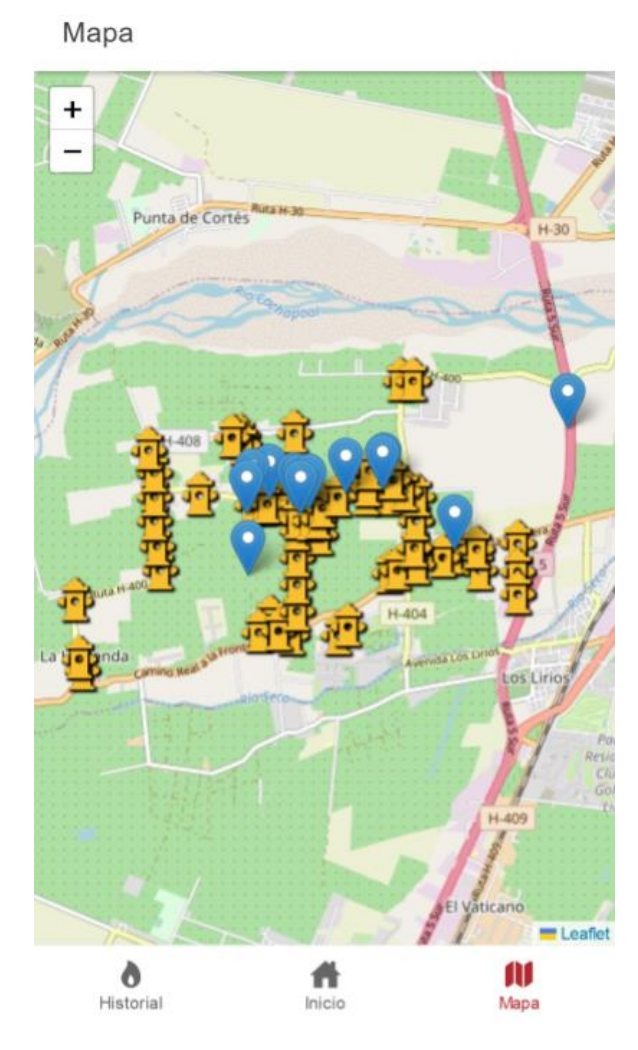

*Figura 35: Aplicación de Despacho Bomberos - Mapa*

Al seleccionar un marcador de despacho se puede ver la información del despacho, y se encuentra un botón que al seleccionarlo redirige a la vista de Emergencia Activa para ver toda la información de éste (Figura 36).

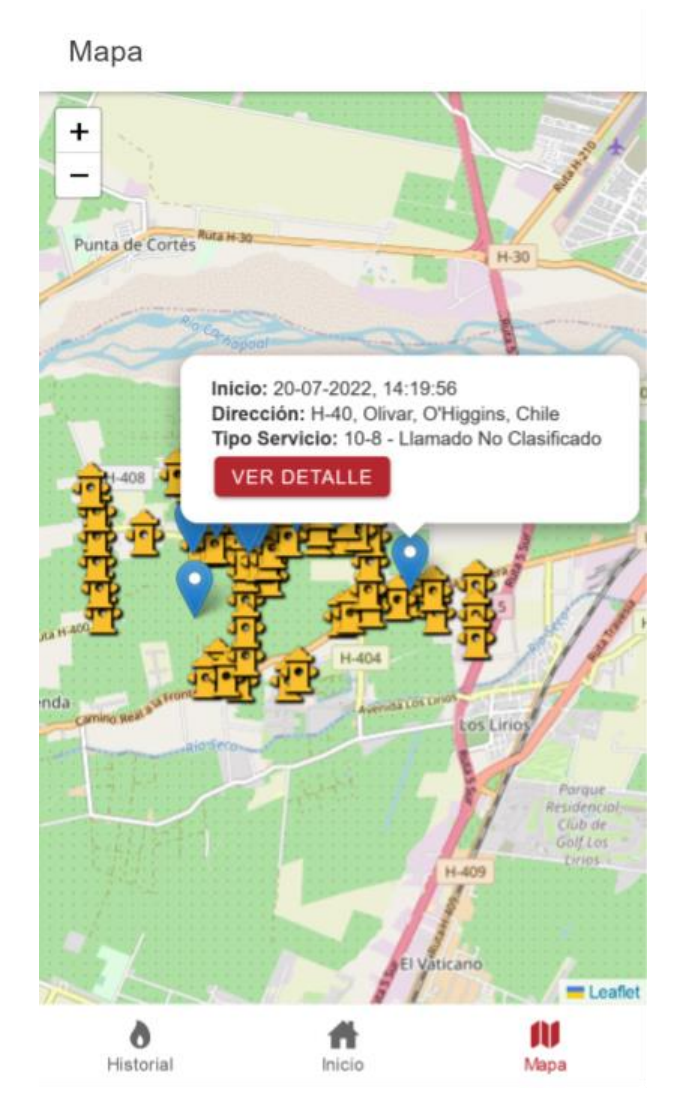

*Figura 36: Aplicación Despacho Bomberos - Mapa - Información Emergencia*

Al seleccionar un marcador de grifo se visualiza su información, como el tipo de grifo, el año de instalación y sus medidas (Figura 37).

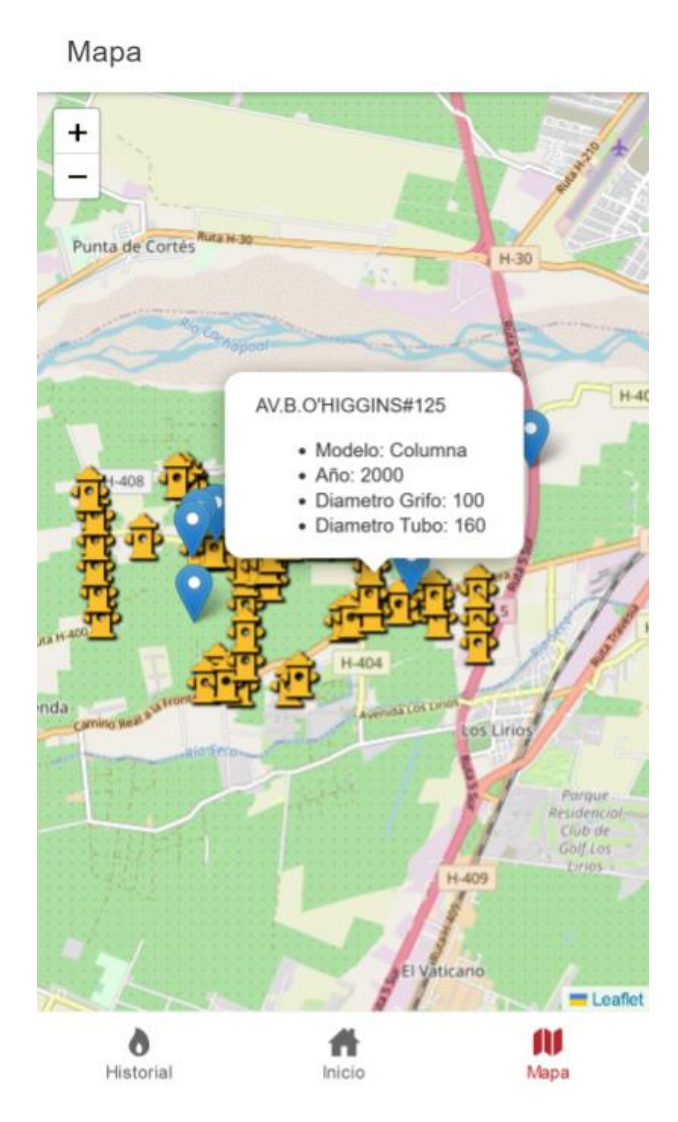

*Figura 37: Aplicación Despacho Bomberos - Mapa - Información Fuente de Agua*

<span id="page-49-0"></span>4.4.5 Interfaz de Visualización de Historial de Emergencias

En la Figura 38 se observan las emergencias anteriores. Luego se indican las secciones que forman parte de esta interfaz de usuario.

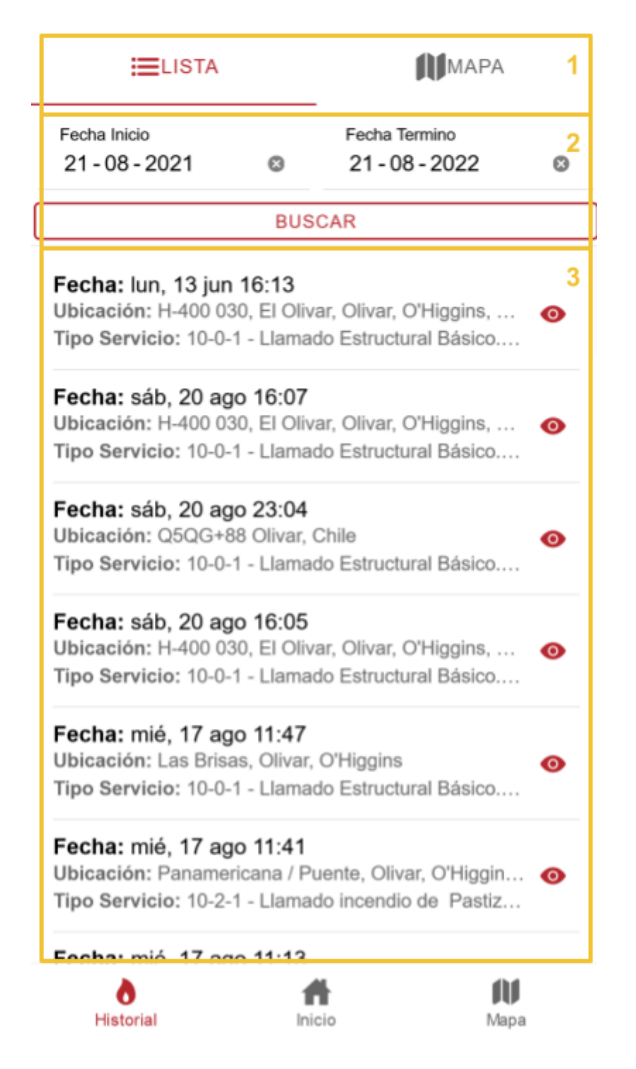

*Figura 38: Aplicación Despacho Bomberos - Historial de Emergencias*

- 1. *Selección de forma de visualización:* En la Figura 38 se ve en modo lista y en modo mapa se disponen los datos como en la Figura 35.
- 2. *Búsqueda:* Permite ingresar fecha de inicio y fecha de término para las búsquedas de emergencias antiguas. Tiene el botón buscar para efectuar la búsqueda.
- 3. *Lista de emergencias antiguas:* Muestra el detalle general de las emergencias y con el botón se ve el detalle de la emergencia como en la Figura 31.

# <span id="page-51-0"></span>**5. Evaluación de la Solución**

El sistema es implementado en la nube utilizando los servicios de computación en la nube de Microsoft Azure [32] y se instala la aplicación en un teléfono Android. La metodología inicial para hacer las pruebas de usuario es que las mismas personas que utilizan el sistema realicen un despacho completo, se miden los tiempos y se observa la facilidad con la que interactúan con la interfaz. Esto cuenta en tener claridad donde realizar cada acción y si hay error al realizarlas. Finalmente, se le consulta al usuario si se pueden realizar todo lo necesario, si los tiempos son mayores o menores al realizar el proceso y si vale la pena el cambio de realización de procedimientos, en contraste al que tienen actualmente.

Durante las pruebas no se evalúa la funcionalidad de localización de llamadas, ya que no es parte del sistema desarrollado. Esta funcionalidad es una de las capacidades adicionales, que ya tiene estudios de que mejora los tiempos de respuesta, y para el caso Bomberos de Chile se requieren estudios en casos reales y con gran cantidad de despachos. La evaluación realizada se dividió en secciones, con el fin de encontrar fortalezas y debilidades particulares:

- Ubicación.
- Información del despacho.
- Asignación de recursos.
- Notificación y respuesta de Bomberos en Compañía.
- Obtención de ruta.
- Tiempo de desplazamiento (en ruta).

Las pruebas de usuario se realizan junto al Cuerpo de Bomberos de Olivar, quienes además aportaron a construir la aplicación durante todo el transcurso de esta memoria. El procedimiento que tienen actualmente funciona de la siguiente manera:

- 1. Reciben la llamada de emergencia.
- 2. Ingresan al sistema puntos de referencia de la ubicación de la emergencia, como campo de texto libre.
- 3. Seleccionan el tipo de emergencia con el código. Para identificarlo tienen que leer la pauta de despacho que es un documento.
- 4. Seleccionan los vehículos a despachar a raíz de la pauta de despacho, pero de forma manual.
- 5. Se informa por radio, con tonos automatizados, las compañías de los vehículos y tipo de servicio. Por voz se indican los vehículos particulares y los puntos de referencia de la ubicación del despacho. Por Telegram envía un mensaje con esta información.
- 6. Si se requieren más vehículos se realizan los pasos del 2 al 5 nuevamente.

Junto a esto, si el bombero no tiene encendida la radio y quiere asistir al despacho posteriormente por sus medios, tiene que consultar por su grupo de chat y se demora unos 3 minutos en conocer las características y ubicación.

La evaluación de este sistema involucró una capacitación a los usuarios, tanto bomberos como operadores de la central de alarma y escuchan comentarios de la interfaz y el funcionamiento del sistema. Posteriormente se realiza una prueba de usuario con una operadora de la central de alarmas experimentada y la inspectora de comunicaciones del Cuerpo de Bomberos en el rol de bombero. Los resultados se detallan en la Tabla 2.

| Sección                            |                                                                                                    | <b>Estado Actual</b>                                                                                                    | Sistema de Despacho                                                                                                    | <b>Tiempo</b>                                                                                                    |                                                                                                    |
|------------------------------------|----------------------------------------------------------------------------------------------------|----------------------------------------------------------------------------------------------------|----------------------------------------------------------------------------------------------------|----------------------------------------------------------------------------------------------------|----------------------------------------------------------------------------------------------------|
|                                    | Ventajas                                                                                                    | <b>Desventajas</b>                                                                                                    | Ventajas                                                                                                    | <b>Desventajas</b>                                                                                                    |                                                                                                    |
| Ubicación de<br>la emergencia      | Es rápido de<br>obtener e<br>informar, en<br>general el<br>conjunto de<br>bomberos sabe<br>identificar el<br>lugar. | No se tiene<br>exactitud en la<br>información,<br>pueden<br>desplazarse a<br>una ubicación<br>totalmente<br>errónea o se<br>pueden perder. | Se obtiene la<br>información<br>exacta de<br>donde está la<br>emergencia y<br>se notifica al<br>teléfono la<br>ubicación de<br>forma<br>instantánea,<br>por lo que no<br>hay margen de<br>error. Permite<br>mover el<br>marcador por<br>el operador. | Es más difícil<br>y toma más<br>tiempo de<br>ingresar los<br>datos al<br>sistema. El<br>buscador solo<br>permite las<br>sugerencias de<br>Google. | Indeterminado,<br>ya que depende<br>del<br>conocimiento y<br>experiencia de<br>quien opere la<br>Central de<br>Alarmas y del<br>usuario que<br>notifica la<br>emergencia. |
| <b>Información</b><br>del despacho | Se puede<br>ingresar la<br>información en<br>el sistema, con<br>el tipo de<br>servicio y<br>automatiza los          | Requiere de<br>conocimientos<br>previos y<br>habilidad del<br>operador. La<br>interfaz es<br>difícil de                                    | Apoya la<br>identificación<br>del tipo de<br>servicio y<br>automatiza los<br>tonos. No es<br>necesario                                                                                                    | No aplica.                                                                                                    | Se determina<br>que<br>normalmente<br>se demoran 35<br>segundos en<br>identificar el<br>tipo de                                                                           |

*Tabla 2: Resultados Pruebas de Usuario - Cuerpo de Bomberos de Olivar*

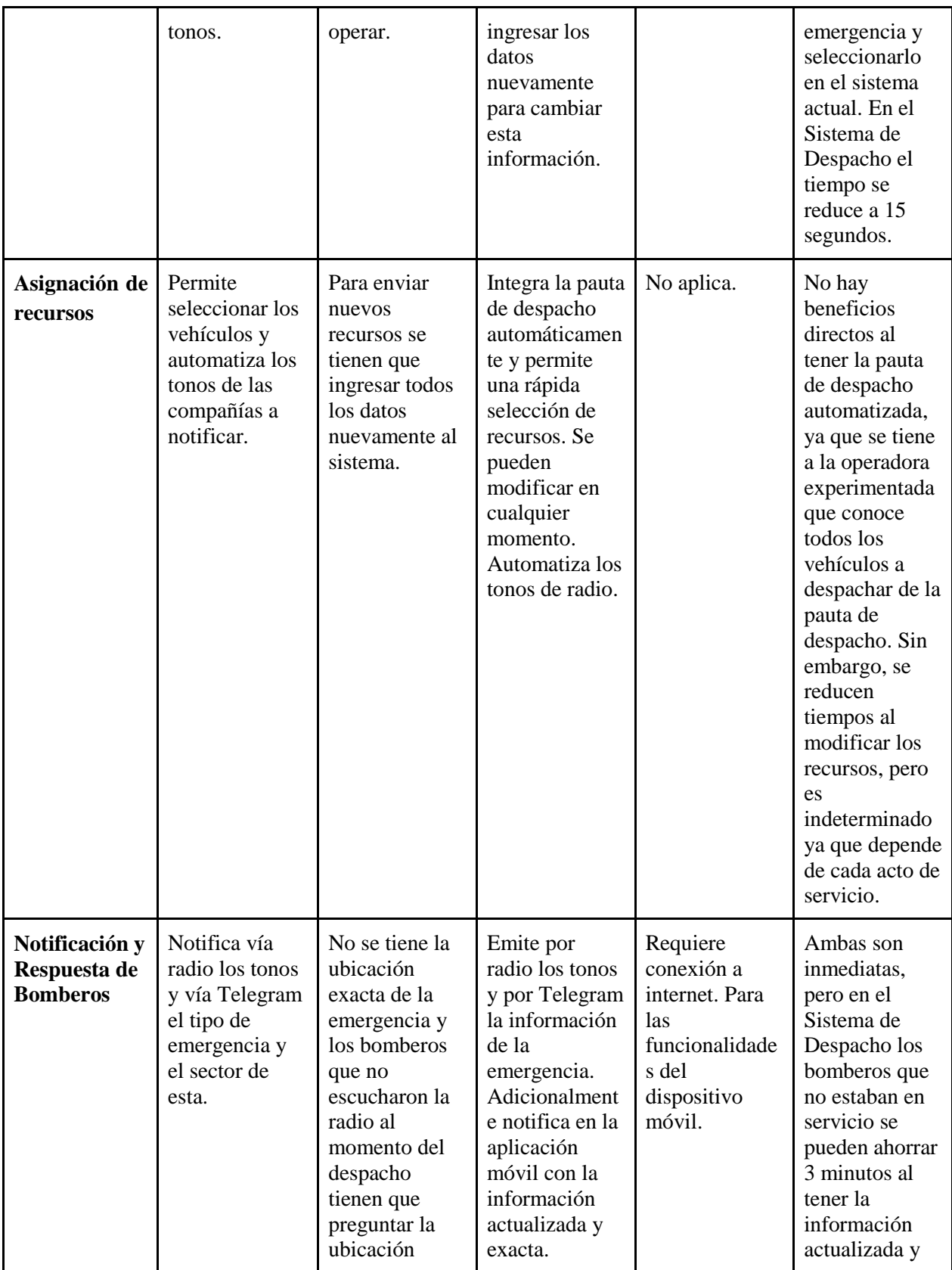

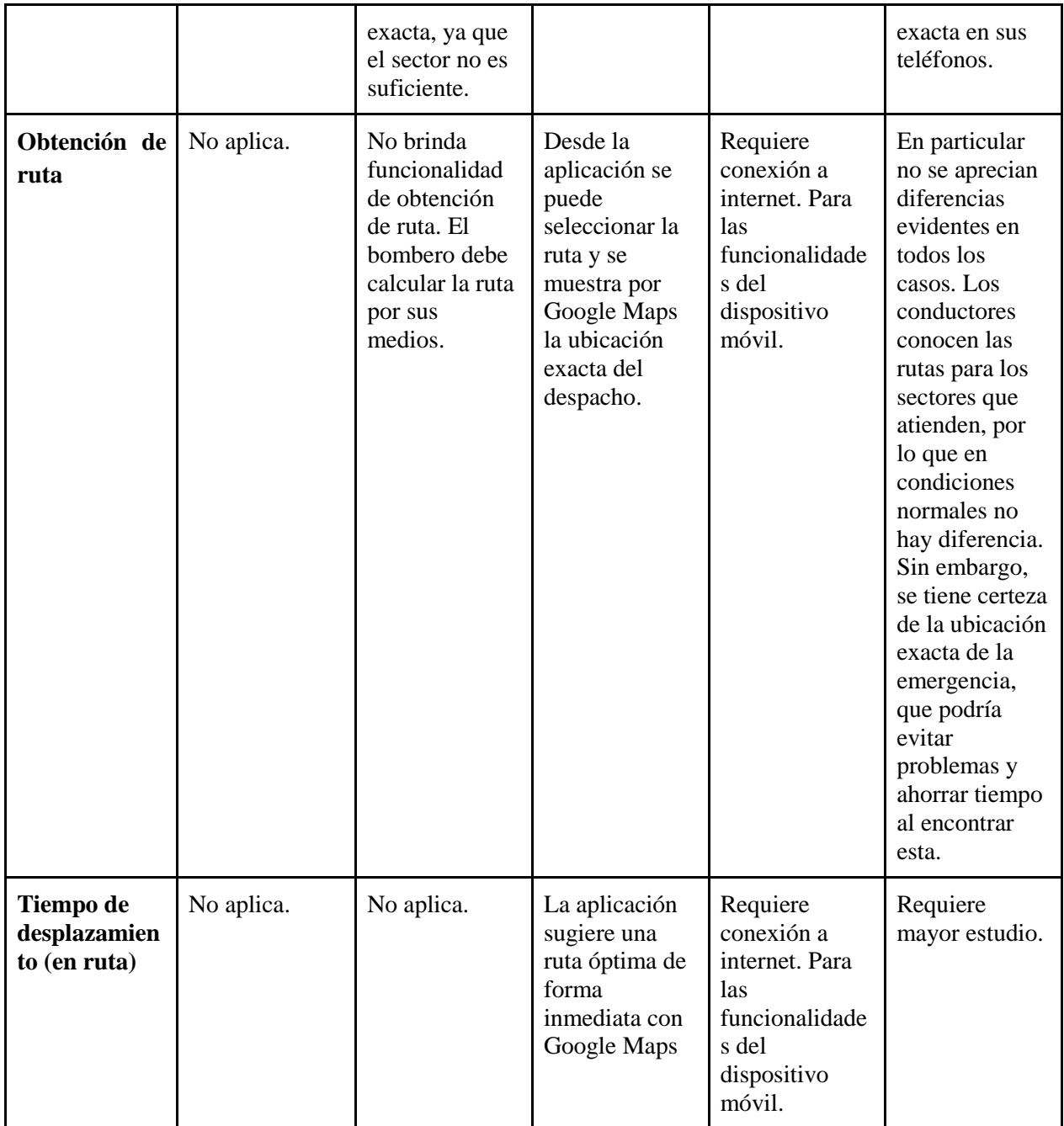

A continuación, se indican los comentarios generales de los usuarios:

- 1. Interfaz clara.
- 2. Se encuentra todo disponible en una pantalla.
- 3. Tiene la capacidad de ingresar todos los datos necesarios para el despacho sin colapsar al operador y con mayor precisión.
- 4. Permite visualizar y compartir la ubicación de los vehículos.
- 5. El mantenedor del sistema es completo y fácil de utilizar para la complejidad de los datos que se ingresan.
- 6. El sistema de tonos es similar a los actuales, por lo tanto, tiene facilidad de uso e identificación.
- 7. La sección de preguntas ayuda a los operadores poco experimentados de forma amigable e ilustrativa.
- 8. Ayuda a identificar los tiempos de respuesta de cada vehículo y se tiene más información para determinar cuáles vehículos despachar.
- 9. Permite trabajar en múltiples emergencias de forma simultánea.
- 10. No tiene pauta de despacho diferenciada por sector.
- 11. No permite marcar el estado del vehículo en despacho (notificado, rechazado, en tránsito, en emergencia, en regreso y en compañía) desde la aplicación.
- 12. No integra reportería posterior al despacho.
- 13. De momento no funciona al 100% sin internet.
- 14. No permite agregar fuentes de agua adicionales.

Considerando estos resultados, se obtiene una valoración positiva del sistema, ya que en general se cumplen los objetivos planteados. Si bien el proceso de identificar la localización de la emergencia puede ser superior, se tiene con exactitud la ubicación de esta, lo cual fue valorable por la operadora de la central de alarmas y permite que se eviten errores. Además, apoya a operadores poco experimentados y se puede seleccionar rápidamente el tipo de emergencia.

Por otra parte, agiliza notablemente la asignación de recursos con pauta de despacho automática, y permite notificar a los bomberos de las emergencias por sistemas tradicionales, sistema de tonos, y por medio de teléfonos inteligentes, entregando información inmediata y precisa del despacho. Además, se conecta con Google Maps para entregar rutas óptimas y mantiene información en tiempo real.

# <span id="page-56-0"></span>**6. Conclusiones y Trabajo a Futuro**

El producto desarrollado cumple con los objetivos específicos planteados inicialmente, pero más importante, es capaz de cumplir a cabalidad el objetivo general, con las funcionalidades mínimas necesarias para realizar despachos, y cuenta con una interfaz clara y eficaz para apoyar los procesos requeridos. También, mejora los procesos actuales de los Cuerpos de Bomberos, y mejora notablemente la precisión de la información.

Sin embargo, durante el desarrollo y evaluación de la aplicación se identificaron múltiples mejoras para realizar al sistema. Estos no se incluyen ya que sobrepasan el alcance de esta memoria, ya sea en complejidad técnica o exceden el problema que se busca mejorar; es decir, el despacho de recursos a emergencias. Por esto es que se proponen las siguientes mejoras al sistema:

- 1. *Plus Codes*: Agregar direcciones en estándar Plus Codes [33], el cual codifica coordenadas en letras y números de menor longitud. Facilita la búsqueda y el algoritmo funciona offline.
- 2. *Búsqueda de ubicación por intersecciones*: Agregar búsqueda de ubicación con intersecciones de las calles. Esto es fundamental ya que las personas al reportar la emergencia pueden no conocer la dirección exacta y ayuda a una localización más rápida. Se pueden obtener las calles con OpenStreetMap [34] y obtener las intersecciones con PostGIS [15].
- 3. *Búsqueda de ubicación por puntos kilométricos*: Implementar localización utilizando el nombre de una ruta y su kilómetro. Útil para accidentes viales y rurales donde no se tiene dirección y las rutas poseen carteles detallando el kilómetro de la ruta, por lo que es fácil de notificar por quien reporta la emergencia. Las rutas ordenadas con sus kilómetros de Chile se pueden obtener de los mapas del Ministerio de Obras públicas [35] y con consultas de PostgreSQL [14] y PostGIS [15] se pueden obtener.
- 4. *Mapas y búsqueda offlin*e *de direcciones*: Para situaciones críticas donde no tenga internet la central de alarmas o los bomberos. Esto se puede realizar descargando los mapas de OpenStreetMap [34] y guardarlos utilizando SQLite [36].
- 5. *Agregar elementos de telemetría*: Con el objetivo de integrar recursos de los cuerpos de bomberos y obtener más información o realizar acciones automáticas. Por ejemplo, activar la alarma de la compañía despachada.
- 6. *Algoritmo de rutas específico*: En el presente informe se utiliza Google Maps por su información a tiempo real del tráfico. Sin embargo, un algoritmo específico para los camiones de bomberos podría ser conveniente por dos motivos. El primero, la información de tiempo de destino de Google se basa en autos normales que tienen que lidiar con el tráfico común, en el caso de bomberos se puede hacer sonar la alarma y omitir ciertas reglas

de tránsito, haciendo este cálculo impreciso. Por otro lado, los camiones tienen diferencias a un vehículo común, principalmente su largo y ancho que dificulta virajes y tránsito por pasajes estrechos y un algoritmo podría considerar estas variables.

- 7. *Pauta de despacho por sector*: Algunos sectores necesitan distintos vehículos ya que tienen distintas características para la misma emergencia. Por ejemplo, para una zona rural puede no tener fuentes de agua cercanas y es necesario enviar un vehículo que provea de esta.
- 8. *Fuentes de agua personalizadas*: Agregar fuentes de agua adicionales que no estén registradas. Estas pueden ser fuentes como piscinas, tranques, canales, acequias, pozos e incluso grifos que no estén registrados por la Superintendencia de Servicios Sanitarios. Está información puede ayudar a zonas rurales que no poseen grifos y también a realizar fiscalización de los estados de los grifos de las empresas sanitarias.
- 9. *Ingreso de estado de despacho de vehículos*: Mantener registro de los maquinistas que conducen vehículos, quienes son los bomberos encargados de estos, y cuántos bomberos son transportados. Este proceso es utilizado actualmente pero no es agregado ya que es necesario para mantener registro, pero es posterior al despacho como tal, por lo tanto excede el alcance de este documento.
- 10. *Estudio de usabilidad*: Profundizar en un estudio de análisis de usabilidad, con técnicas estudiadas y utilizadas en la industria para obtener una mejor muestra del potencial de las aplicaciones y mejoras al proceso que trata.

Adicionalmente, los resultados de las pruebas de usuario manifiestan que el sistema mejora los procesos actuales, pero no se tiene evidencia empírica de que mejoran los tiempos de respuesta. Esto se debe a que la muestra de pruebas es muy pequeña, y solamente en un Cuerpo de Bomberos. Por lo que, una vez puesto en producción el sistema, se propone realizar análisis de todos los despachos que se realizan y obtener evidencia de cómo se utiliza el sistema. Además de recolectar los tiempos que se demoran en el ingreso de datos, y en llegar a las emergencias de forma masiva. Esta muestra de datos debería permitir comprobar si el sistema efectivamente logra mejoras sustanciales en lo que respecta a los aspectos planteados.

# <span id="page-58-0"></span>**Bibliografía**

- [1] *Manual de Operaciones Multi-Institucional ante Emergencias. Gobierno de Chile*. Santiago, Chile, 2002 [Online]. Disponible en: [https://www.bomberos.cl/bomberos\\_2017/legislacion/operativo/manualabc.pdf.](https://www.bomberos.cl/bomberos_2017/legislacion/operativo/manualabc.pdf) Fecha de última visita: Septiembre de 2022.
- [2] M. González: *Censo Nacional de Cuerpos de Bomberos*. Junta Nacional de Cuerpos de Bomberos de Chile, Santiago, Chile, 2018 [Online]. Disponible en: [https://www.bomberos.cl/bomberos\\_2017/Informe\\_Final.pdf.](https://www.bomberos.cl/bomberos_2017/Informe_Final.pdf) Fecha de última visita: Septiembre de 2022.
- [3] A. Monares, S. F. Ochoa, J. A. Pino, V. Herskovic: *Improving the Initial Response Process in Urban Emergencies*. Proceedings of the IEEE 16th International Conference on Computer Supported Cooperative Work in Design, 2021.
- [4] *Fireless*. Capitalab. Disponible en: [https://fireless.cl/#!/.](https://fireless.cl/#!/) Fecha de última visita: Septiembre de 2022.
- [5] *Geobit*. Geobit. Disponible en: [https://geobit.cl.](https://geobit.cl/) Fecha de última visita: Septiembre de 2022.
- [6] A. Echeverría, F. Ordoñez: *Evaluación de Tiempos de Respuesta para el Cuerpo de Bomberos de Santiago: Nuevo modelo de ruteo, validación y métricas de desempeño del sistema actual*. Universidad de Chile, Santiago, Chile, Junio 2013.
- [7] *EMNSpro - Notificaciones para Emergencias*. VIPer SpA. Disponible en: [https://www.emnspro.com/.](https://www.emnspro.com/) Fecha de última visita: Septiembre de 2022.
- [8] *Inicio - Fire Manager*. Fire Manager. Disponible en: [https://www.firemanager.cl/.](https://www.firemanager.cl/) Fecha de última visita: Septiembre de 2022.
- [9] *Plataforma SIROP*. Plataforma Sirop. Disponible en: [https://sirop.cl/.](https://sirop.cl/) Fecha de última visita: Septiembre de 2022.
- [10] M. Khalaf-Allah, K. Kyamakya: *Bayesian mobile Location in Cellular Networks*. Proc. of the 14th European Signal Processing Conf. (EUSIPCO'06), Florence, Italy, Sept. 4-8, 2006.
- [11] *Advanced Mobile Location*. European Emergency Number Association, 2021 [Online]. Disponible en: [https://eena.org/our-work/eena-special-focus/advanced-mobile-location/.](https://eena.org/our-work/eena-special-focus/advanced-mobile-location/) Fecha de última visita: Septiembre de 2022.
- [12] *Distance Matrix Service | Maps JavaScript API | Google Developers*. Google. Disponible en: [https://developers.google.com/maps/documentation/javascript/distancematrix.](https://developers.google.com/maps/documentation/javascript/distancematrix) Fecha de última visita: Septiembre de 2022.
- [13] *WGS 84.* IOGP. Disponible en: [https://epsg.org/crs\\_4326/WGS-84.html.](https://epsg.org/crs_4326/WGS-84.html) Fecha de última visita: Septiembre de 2022.
- [14] *PostgreSQL: The world's most advanced open source database*. The PostgreSQL Global Development Group. Disponible en: [https://www.postgresql.org/.](https://www.postgresql.org/) Fecha de última visita: Septiembre de 2022.
- [15] *About PostGIS | PostGIS*. POSTGIS. Disponible en: [https://postgis.net/.](https://postgis.net/) Fecha de última visita: Septiembre de 2022.
- [16] *PHP: Hypertext Preprocessor*. The PHP Group. Disponible en: [https://www.php.net/.](https://www.php.net/) Fecha de última visita: Septiembre de 2022.
- [17] *Laravel - The PHP Framework For Web Artisans*. Laravel LLC. Disponible en: [https://laravel.com/.](https://laravel.com/) Fecha de última visita: Septiembre de 2022.
- [18] *Open Swoole: PHP Server with Async IO, Coroutines and Fibers (previously Swoole) | Open Swoole PHP*. Swoole Labs, Transfon Ltd. Disponible en: [https://openswoole.com/.](https://openswoole.com/) Fecha de última visita: Septiembre de 2022.
- [19] *Advanced Load Balancer, Web Server, & Reverse Proxy - NGINX.* F5, Inc. Disponible en: [https://www.nginx.com/.](https://www.nginx.com/) Fecha de última visita: Septiembre de 2022.
- [20] *TC39 - Ecma International.* Ecma International. Disponible en: [https://www.ecma](https://www.ecma-international.org/technical-committees/tc39/)[international.org/technical-committees/tc39/.](https://www.ecma-international.org/technical-committees/tc39/) Fecha de última visita: Septiembre de 2022.
- [21] *Vue.js - The Progressive JavaScript Framework | Vue.js.* Evan You. Disponible en: <https://vuejs.org/>. Fecha de última visita: Septiembre de 2022.
- [22] *Vuetify — A Material Design Framework for Vue.js.* Vuetify. Disponible en: [https://vuetifyjs.com/.](https://vuetifyjs.com/) Fecha de última visita: Septiembre de 2022.
- [23] *Build Native and Progressive Web Apps with Vue and Ionic*. Ionic Framework. Disponible en: [https://ionicframework.com/.](https://ionicframework.com/vue) Fecha de última visita: Septiembre de 2022.
- [24] *soketi - Soketi.* Soketi, Disponible en: [https://docs.soketi.app/.](https://docs.soketi.app/) Fecha de última visita: Septiembre de 2022.
- [25] *Firebase Cloud Messaging | Documentación de Firebase.* Google. Disponible en: [https://firebase.google.com/docs/cloud-messaging.](https://firebase.google.com/docs/cloud-messaging) Fecha de última visita: Septiembre de 2022.
- [26] *Twitter API Documentation | Docs | Twitter Developer Platform*. Twitter. Disponible en: [https://developer.twitter.com/en/docs/twitter-api.](https://developer.twitter.com/en/docs/twitter-api) Fecha de última visita: Septiembre de 2022.
- [27] *Telegram APIs*. Telegram. Disponible en: [https://core.telegram.org/.](https://core.telegram.org/) Fecha de última visita: Septiembre de 2022.
- [28] *Electron | Build cross-platform desktop apps with JavaScript, HTML, and CSS.* OpenJS Foundation. Disponible en: [https://www.electronjs.org/.](https://www.electronjs.org/) Fecha de última visita: Septiembre de 2022.
- [29] *Overview | Maps JavaScript API | Google Developers*. Google. Disponible en: [https://developers.google.com/maps/documentation/javascript/overview.](https://developers.google.com/maps/documentation/javascript/overview) Fecha de última visita: Septiembre de 2022.
- [30] *Web Audio API- Web APIs | MDN*. Mozilla Developer Network. Disponible en: [https://developer.mozilla.org/en-US/docs/Web/API/Web\\_Audio\\_API.](https://developer.mozilla.org/en-US/docs/Web/API/Web_Audio_API) Fecha de última visita: Septiembre de 2022.
- [31] *Leaflet - a JavaScript library for interactive maps*. Leaflet. Disponible en: [https://leafletjs.com/.](https://leafletjs.com/) Fecha de última visita: Septiembre de 2022.
- [32] *Servicios de informática en la nube | Microsoft Azure.* Microsoft Azure. Disponible en: [https://azure.microsoft.com.](https://azure.microsoft.com/) Fecha de última visita: Septiembre de 2022.
- [33] *Plus Codes*. Google. Disponible en: [https://maps.google.com/pluscodes/.](https://maps.google.com/pluscodes/) Fecha de última visita: Septiembre de 2022.
- [34] *OpenStreetMap*. Open Street Map Foundation. Disponible en: [https://www.openstreetmap.org/about.](https://www.openstreetmap.org/about) Fecha de última visita: Septiembre de 2022.
- [35] *Carta Caminera - MOP.* Ministerio de Obras Públicas Gobierno de Chile. Disponible en: [http://www.mapas.mop.cl/.](http://www.mapas.mop.cl/) Fecha de última visita: Septiembre de 2022.
- [36] *SQLite Home Page*. The SQLite Consortium. Disponible en: [https://www.sqlite.org/index.html.](https://www.sqlite.org/index.html) Fecha de última visita: Septiembre de 2022.